CST-310 e SER-457 Popea - População , Espaço e Ambiente: Abordagens Espaciais em Estudos de População: Métodos Analíticos e Técnicas de Representação

**Oficina**: Construção de Indicadores no Contexto dos Estudos de População, Espaço e Ambiente

## Aula [2.3] Construindo Indicadores **Operacionalização**

Exemplo Completo: *Indicador Leito de internação total por mil habitantes*

### Antonio **Miguel** V. Monteiro **Tathiane** Mayumi Anazawa

{miguel.monteiro@inpe.br, tathiane.anazawa@inpe.br}

MINISTÉRIO DA CIÊNCIA, TECNOLOGIA, INOVAÇÕES E COMUNICAÇÕES **INSTITUTO NACIONAL DE PESQUISAS ESPACIAIS** 

**INPE** 

09/48/2009 04:35 AM

**Construindo o indicador Leitos totais (internação e complementares) por mil habitantes por município**

# ANEXO C

Ficha Técnica Descritiva para cada Variável, Indicador e Indice que compõe o Conjunto de Ativos: A[P], A[T] e A[S] do IVM COVID-19

https://www.lissinpe.com.br/nt-covid-19

### **DESCRIÇÃO**

Número de leitos hospitalares conveniados ou contratados pelo Sistema Único de Saúde (SUS), por mil habitantes residentes em 2019. Foram considerados como leitos a somatória entre leitos de internação (hospitalar) e leitos complementares (hospitalar). O primeiro refere-se aos leitos destinados internação, podendo ser cirúrgicos, clínicos, obstétricos, pediátricos, à hospital dia e outras especialidades, disponibilizados para atendimento pelo SUS. Já os leitos complementares referem-se as Unidades de Tratamento Intensivo (UTI) e Unidade Intermediária, disponibilizados para atendimento pelo SUS (CNES, 2019). Quanto maior o valor dessa variável, menor a situação de vulnerabilidade. O alto valor dessa variável significa maior acesso ao conjunto de ativos que permitiriam ampliar suas oportunidades no enfrentamento da COVID-19.

#### **JUSTIFICATIVA**

Ao medir a relação entre a oferta de leitos hospitalares conveniados ou contratados pelo SUS e não SUS e a população (RIPSA, 2012), é possível verificar a existência de infraestrutura para a internação por COVID-19 nos municípios e a capacidade destes de lidar com o aumento da demanda frente o aumento do número de casos de internação (COELHO et al., 2020). Além disso, é possível verificar a menor capacidade de resposta do município para a COVID-19, caso não haja disponibilidade de leitos, com a necessidade de utilização de leitos em outros municípios.

#### **FONTE DE DADOS**

Fonte dos dados: As informações sobre leitos são geradas a partir dos dados enviados pelas Secretarias Municipais e Estaduais de Saúde através do Sistema de Cadastro Nacional de Estabelecimentos de Saúde (CNES/SUS) e disponibilizadas pelo DATASUS. (DATASUS/CNES, janeiro a dezembro de 2019); Estimativa populacional IBGE (2019). Referências: **CNFS**  $(2019)$ 

http://tabnet.datasus.gov.br/cgi/cnes//NT RecursosF%C3%ADsicos.htm RIPSA (2012) http://www.ripsa.org.br/fichasIDB/pdf/ficha E.3.pdf

https://www.ibge.gov.br/estatisticas/sociais/populacao/9103-**IBGE** (2019) estimativas-de-populacao.html?=&t=o-que-e

COELHO et al. Assessing the potential impact of COVID-19 in Brazil: Mobility, Morbidity and the burden on the Health Care System. MedRxiv,

#### **CÁLCULO DO INDICADOR**

O cálculo do indicador, para o município, é:

Média de leitos hospitalares (janeiro a dezembro de 2019)  $*1.000$  $x =$ Estimativa populacional (2019)

O escalonamento do indicador é:

$$
E(x) = \frac{V(x) - V(\text{min})}{V(\text{max}) - V(\text{min})}
$$

Onde:  $V(x)$ : valor obtido V(mín): valor mínimo observado V(máx): valor máximo observado

Inversão: Para que a semântica do menor e do maior valor deste indicador sendo a condição de menor e maior vulnerabilidade, continue respectivamente, foi necessária uma inversão dos valores do indicador:

$$
V(inv) = 1 - E(x)
$$

Onde: V(inv): valor final invertido  $E(x)$ : valor escalonado observado

### **Para a construção do indicador:**

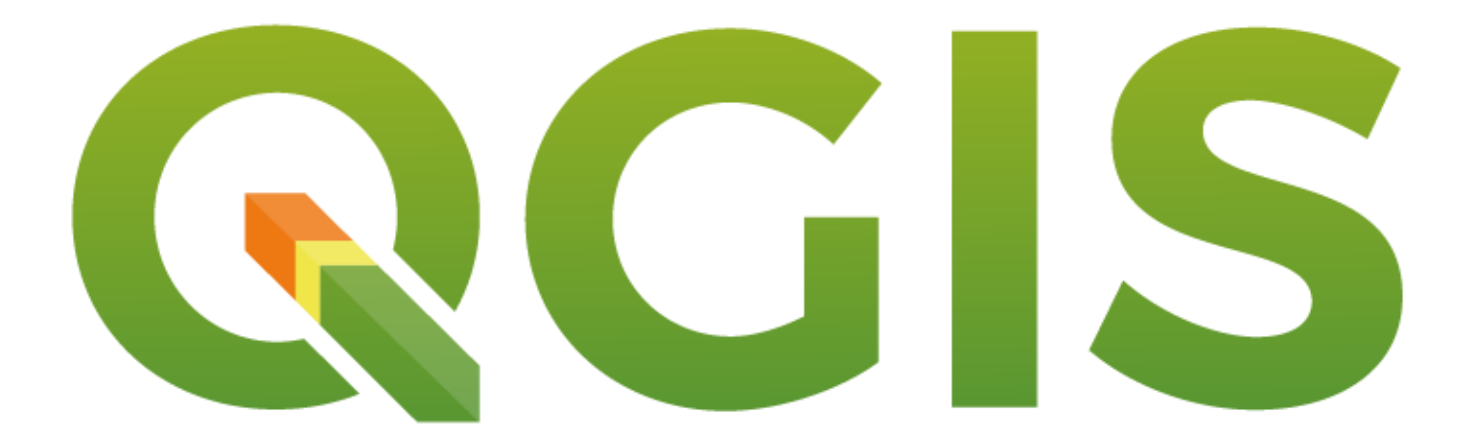

## **Para a construção do indicador:**

- Leitos totais;
- **Estimativa Populacional**

<https://datasus.saude.gov.br/cnes-recursos-fisicos/>

**MINISTÉRIO DA SAÚDE DATASUS** 

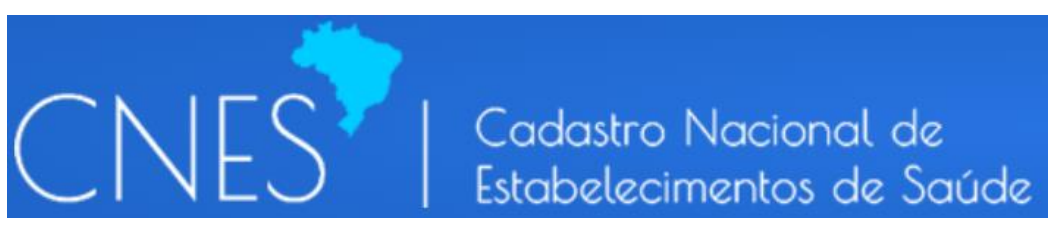

### <https://ibge.gov.br/>

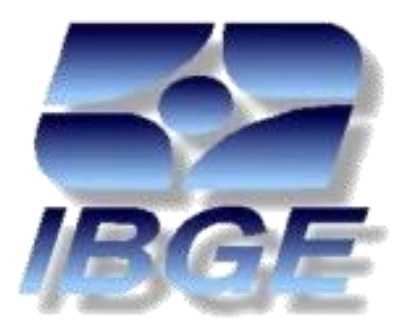

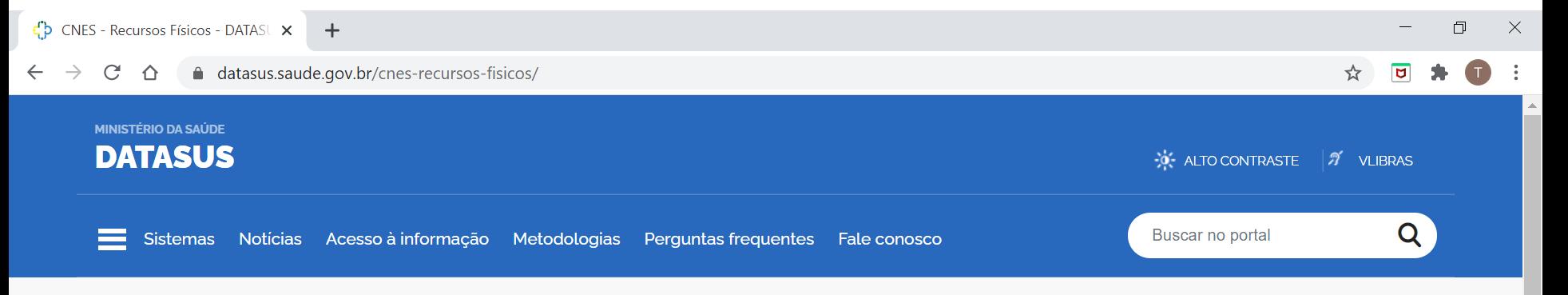

#### **CNES - Recursos Físicos**

Opção selecionada: CNES - Recursos Físicos

OAmbulatório - Consultório OAmbulatório - Leitos de repouso/observação <sup>O</sup>Hospitalar - Leitos Internação \* OHospitalar - Leitos Complementares \* OHospitalar - Instalações Físicas - Obstetrícia e Neonatologia OUrgência - Consultórios OUrgência - Leitos de repouso/observação **OEquipamentos Abrangência Geográfica:** 

Selecione a opção ou clique no mapa  $\sim$ 

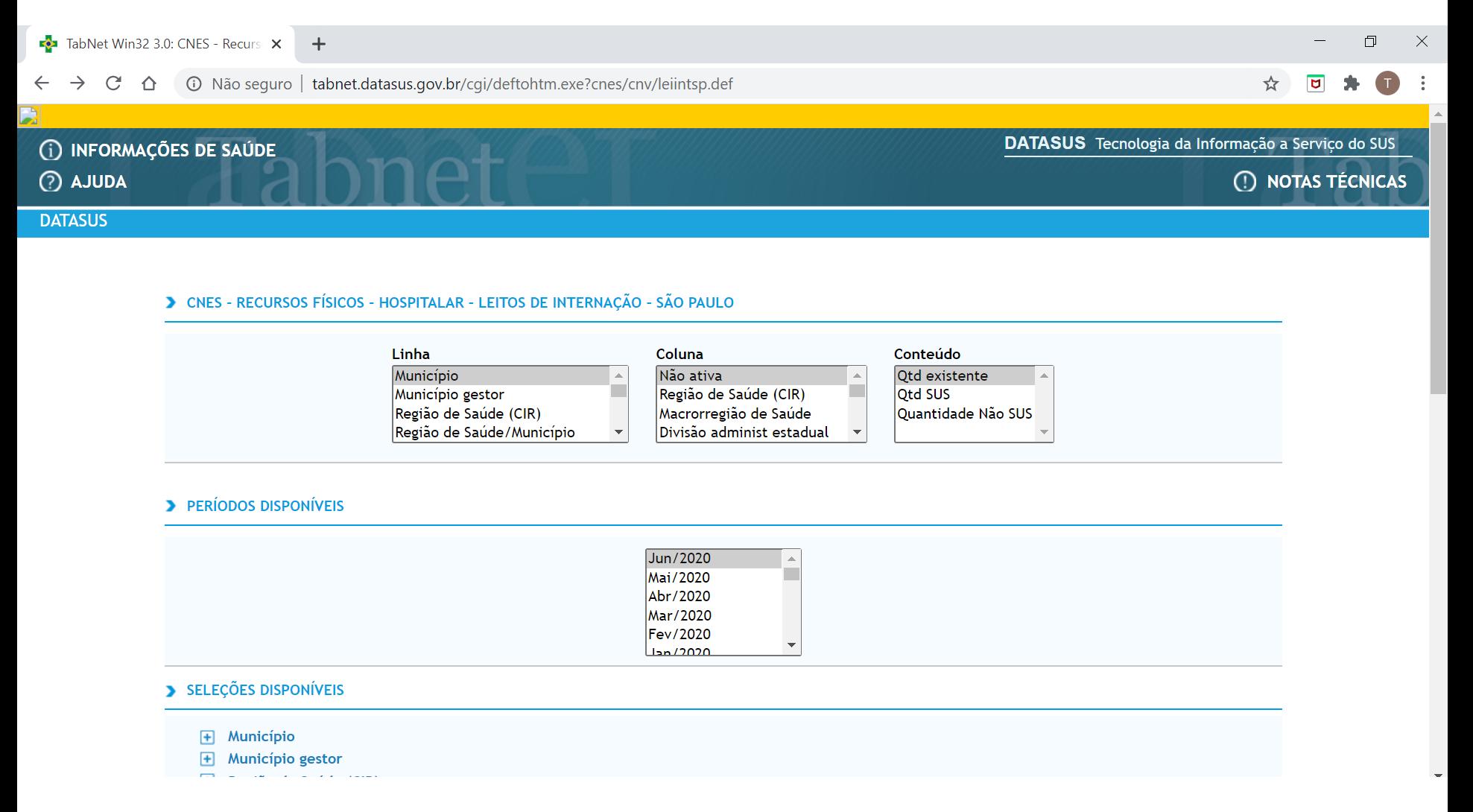

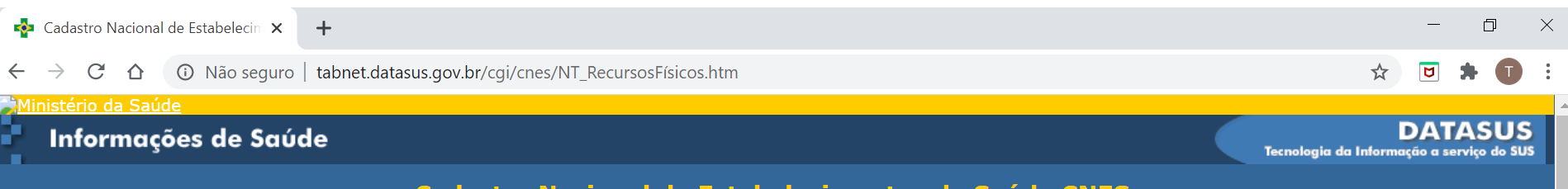

#### Cadastro Nacional de Estabelecimentos de Saúde CNES **Notas Técnicas**

O TabNet do CNES reflete a série histórica do Cadastro, por mês de competência, estando disponível com defasagem de até 45 dias. Dados mais recentes podem ser obtidos no site do CNES.

A partir da competência de Janeiro 2010 os dados referentes a leitos Complementares foram retirados da consulta referente a leitos de Internação, passando a constituir uma consulta específica conforme descrito a seguir.

#### **Recursos Físicos**

Apresenta o quantitativo de recursos físicos instalados nos estabelecimentos de saúde contidos no CNES. Considera-se como recursos físicos as instalações para atendimento, tais como salas, consultórios, leitos e equipamentos.

Na opção AMBULATÓRIO - CONSULTÓRIO, podem ser obtidos dados sobre o quantitativo de instalações físicas de consultórios em ambulatórios contidos no CNES, conforme as opções Clínica Básica, Clínica Especializada, Clínico Indiferente, Odontológicos, Não Médicos.

A opção AMBULATÓRIO - LEITOS DE REPOUSO/OBSERVAÇÃO - Apresenta o quantitativo de leitos em ambulatórios, conforme as opções Leito Repouso/Observação Pediatria, Leito Repouso/Observação Feminino, Leito Repouso/Observação Masculino, Leito Repouso/Observação Indiferenciado. São aqueles leitos destinados a acomodar os pacientes que necessitem ficar sob supervisão médica e ou de enfermagem para fins de diagnóstico ou terapêutica durante um período inferior a 24 horas.

Na opção HOSPITALAR - LEITOS DE INTERNAÇÃO - Pode-se obter o quantitativo de leitos em ambientes hospitalares, nas categorias de leitos cirúrgicos, clínicos, obstétricos, pediátricos, hospital dia e outras especialidades, na quantidade existente e na disponibilizada para atendimento pelo SUS e atendimento Não SUS. São as camas destinadas à internação de um paciente no hospital. Não considera como leito hospitalar os leitos de observação.

Na opção HOSPITALAR - OBSTETRÍCIA E NEONATOLOGIA - Pode-se obter o quantitativo de leitos em ambientes hospitalares, nas categorias de leitos obstétricos e Neonatologia na quantidade existente e na disponibilizada para atendimento pelo SUS e atendimento Não SUS.

Na opção HOSPITALAR - INSTALAÇÕES FÍSICAS DE OBSTETRÍCIA E NEONATOLOGIA - Pode-se obter o quantitativo de leitos de internação em ambientes hospitalares, específicos para maternidades e UTI neo-natais, na quantidade existente de Pré Parto, Recém Nato Normal, RN Patolológico, Conjunto para RN

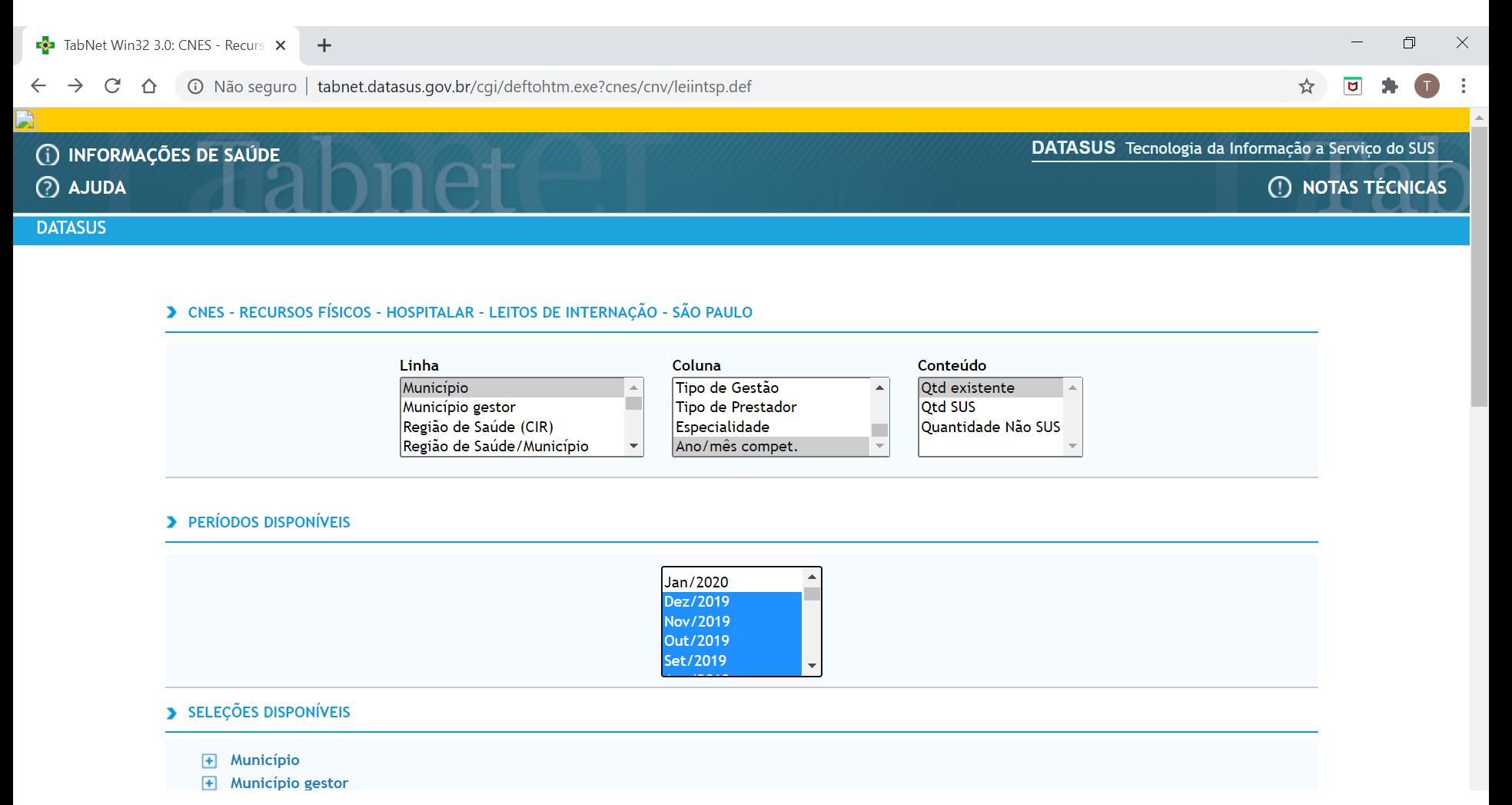

#### > CNES - RECURSOS FÍSICOS - HOSPITALAR - LEITOS DE INTERNAÇÃO - SÃO PAULO

#### Qtd existente por Ano/mês compet. segundo Município Período: 2019

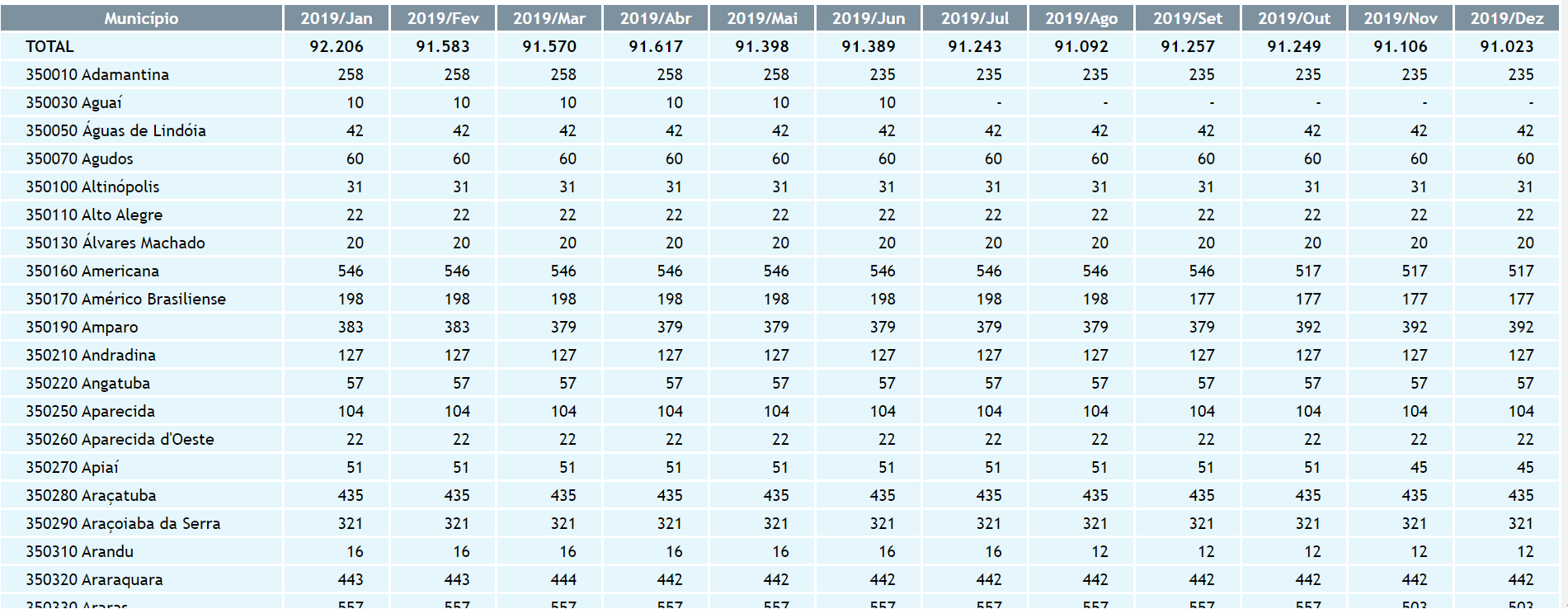

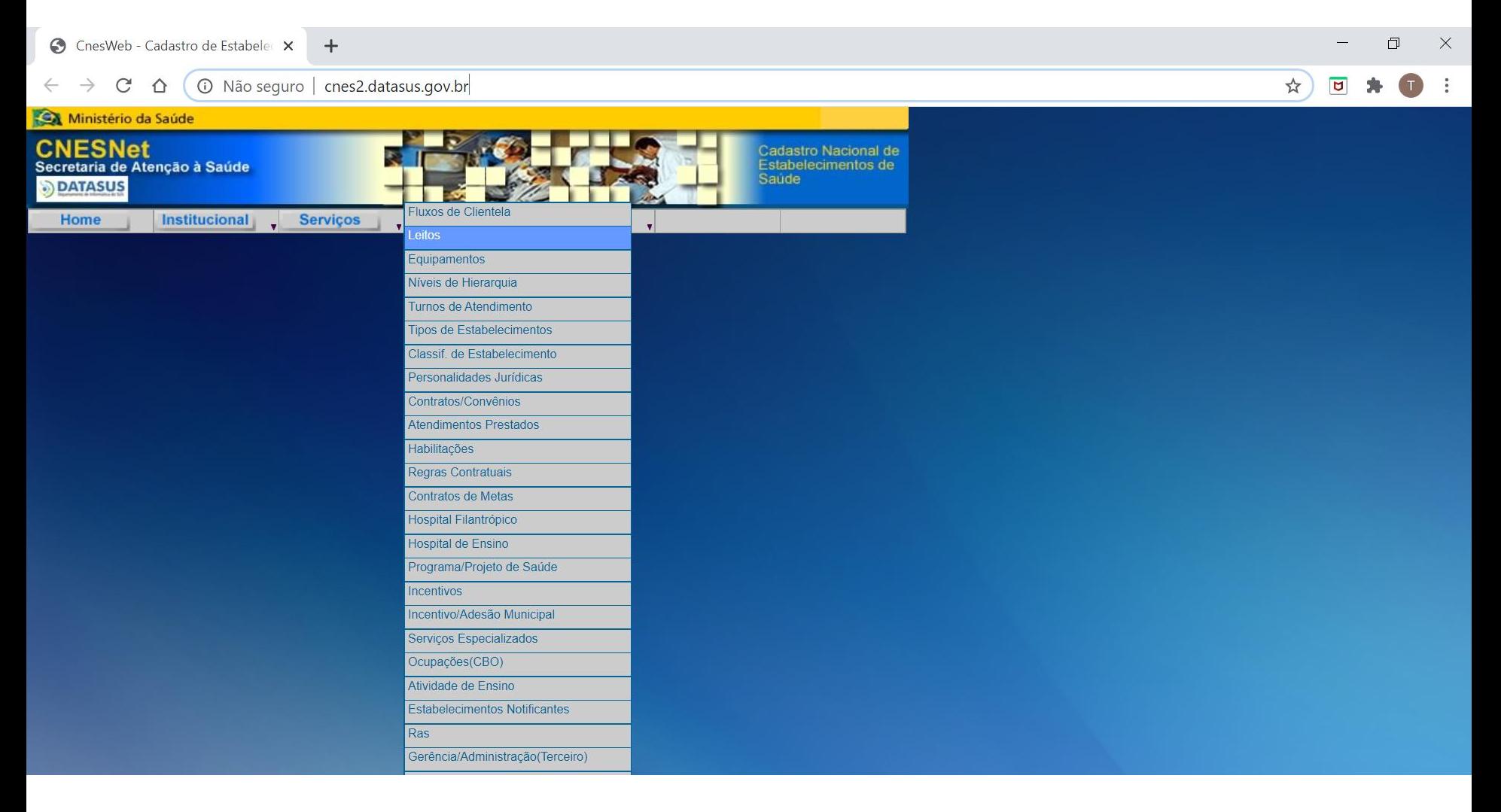

**Datasus/CNES**

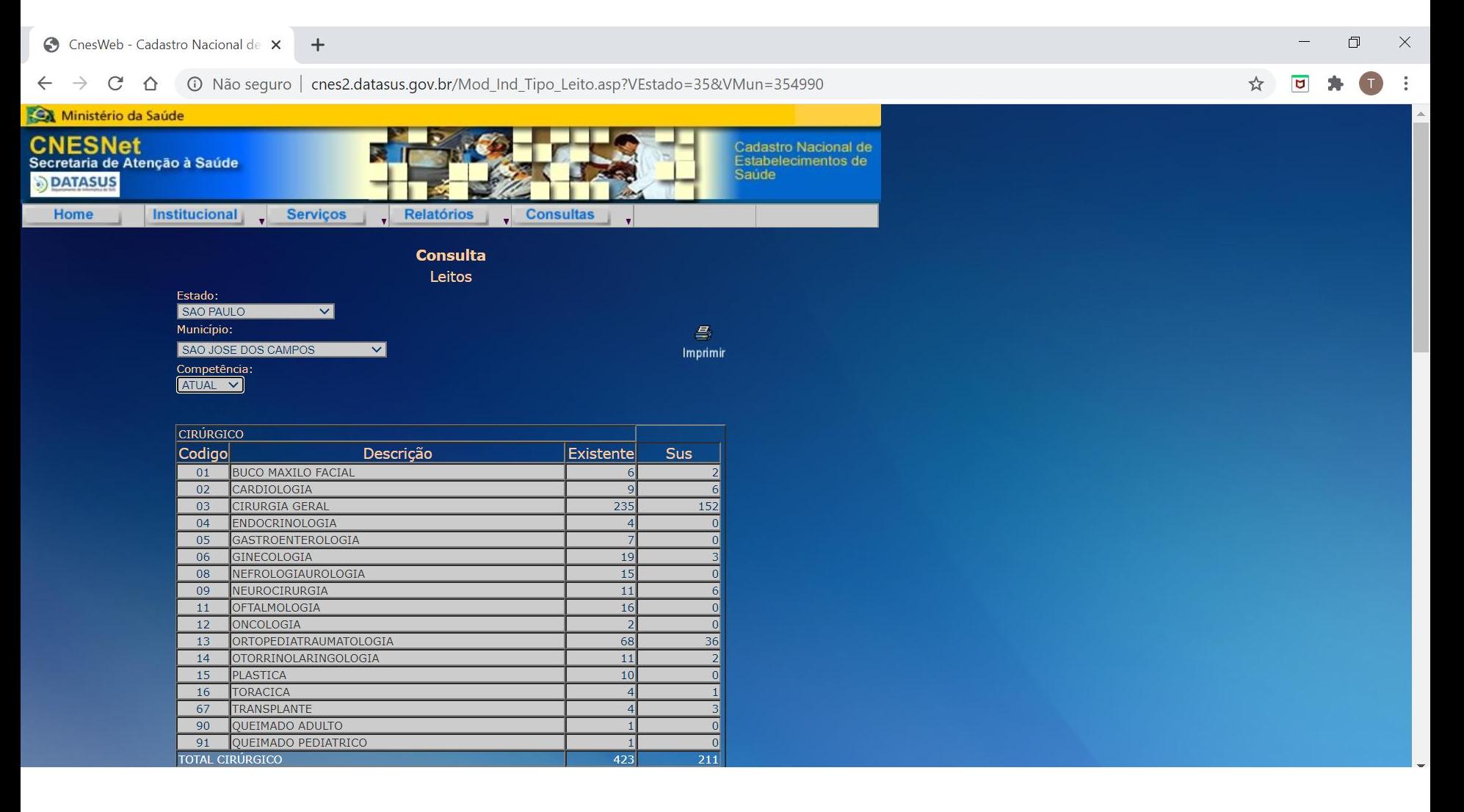

#### **Datasus/CNES**

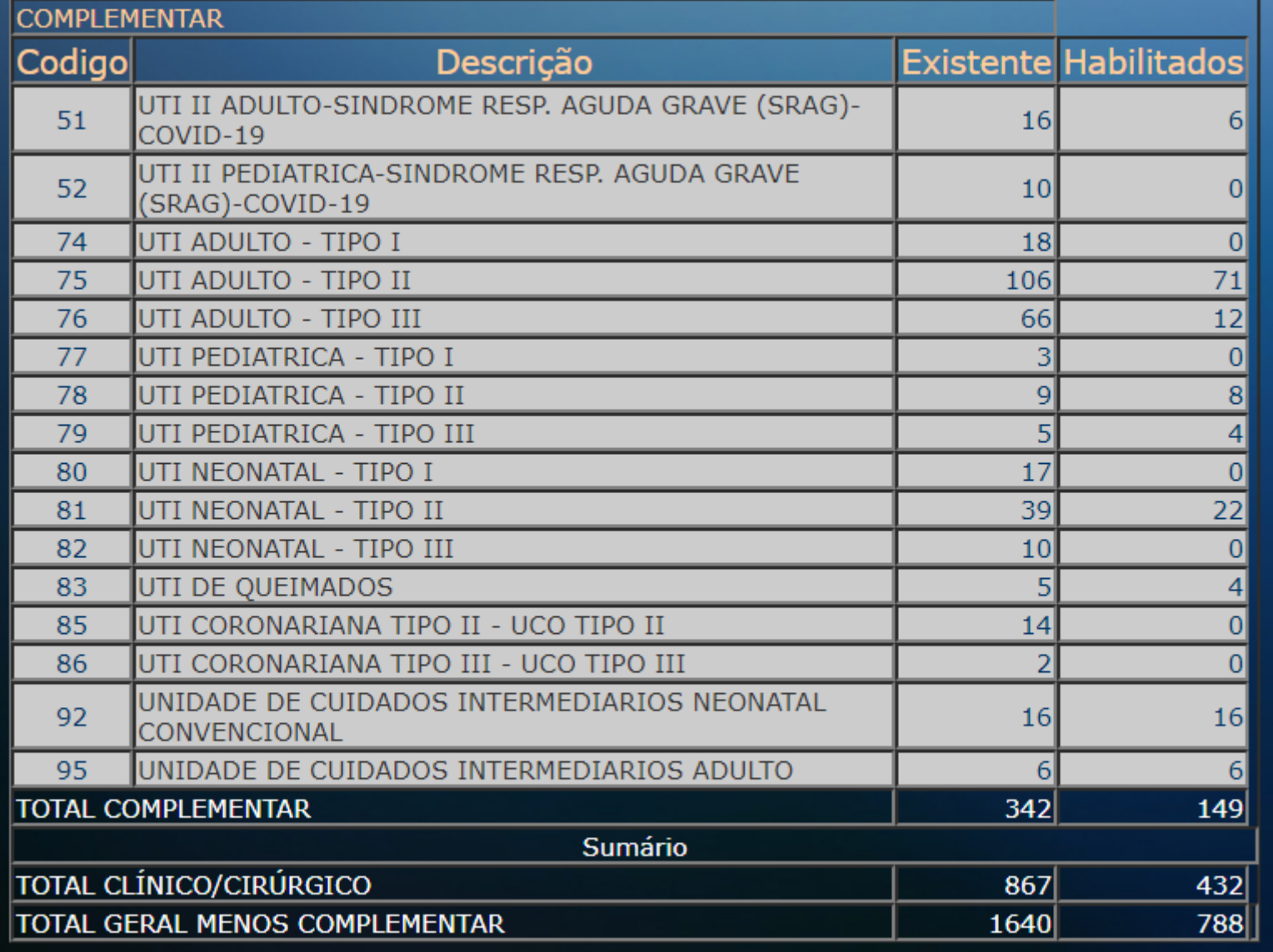

#### **Datasus/CNES**

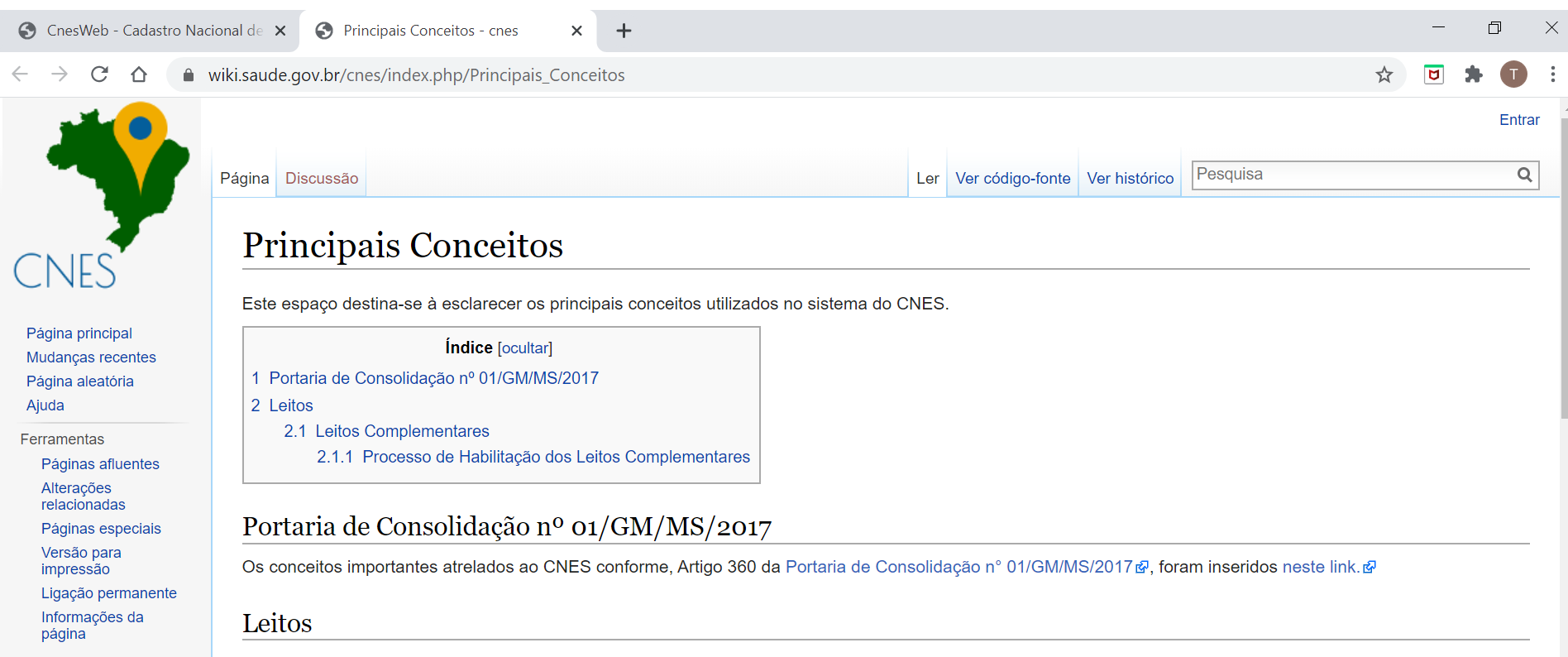

O CNES possui em sua base de dados informações dos leitos disponíveis nos estabelecimentos de saúde em todo território nacional. Essas informações de leito são captadas pelas gestões municipais e estaduais por meio das variáveis de Tipo de Leito (Clínicos, Cirúrgicos, Complementares etc.), Detalhamento do Leito (Especialidades) e o respectivo quantitativo categorizado em Leitos Existentes e Leitos SUS.

Isso posto, passa-se aos conceitos:

**Datasus/CNES**

1. Leitos Existentes: são os leitos habitualmente utilizados para internação, mesmo que alguns deles, eventualmente, não possam ser utilizados por alguma razão, no espaço de tempo de até 01 competência (equivalente aos leitos Ativos citados na Portaria nº 312/2002/SAS/MS&). Essa quantidade é sempre informada pelo gestor.

## **Estimativas Populacionais**

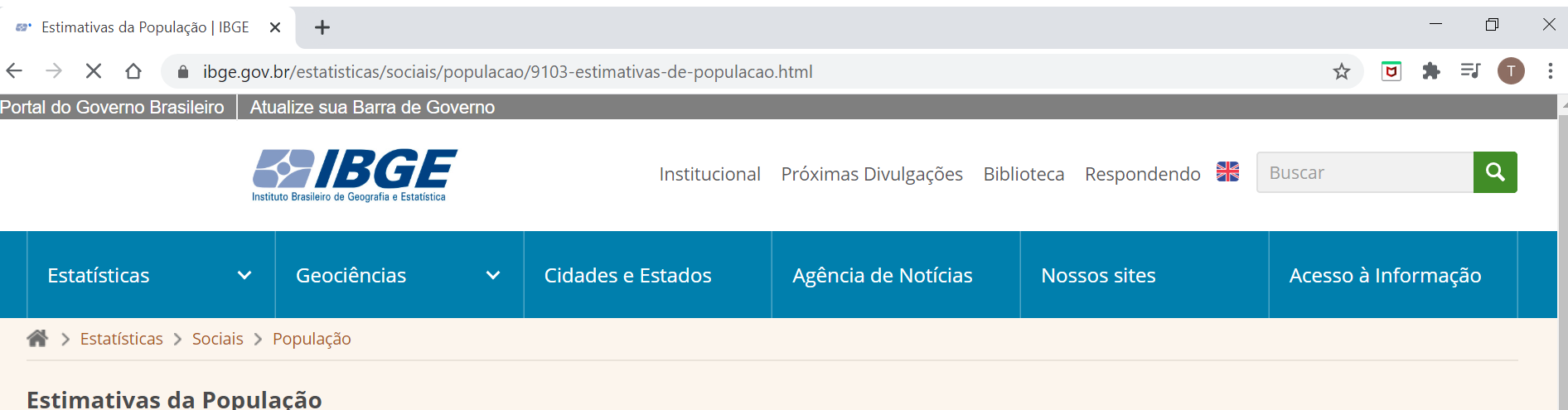

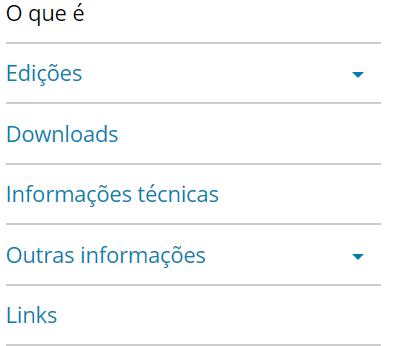

#### O que é

Fornece estimativas do total da população dos Municípios e das Unidades da Federação brasileiras, com data de referência em 1<sup>º</sup> de julho, para o ano calendário corrente.

O IBGE divulga as estimativas de população estaduais e municipais desde 1975. A partir de 1992, passou a publicá-las no Diário Oficial da União, em cumprimento ao Art. 102 da Lei n. 8.443, de 16.07.1992, para os fins previstos no Inciso VI do Art. 1º da referida lei. Em 2013, foi publicada a Lei Complementar n. 143, de 17.07.2013, estabelecendo que entidade competente do poder executivo federal fará publicar, no Diário Oficial da União, até o dia 31 de agosto de cada ano, a relação das populações dos Municípios, e até 31 de dezembro, a relação das populações dos Estados e do Distrito Federal. As populações municipais, cabe destacar, são o insumo mais importante utilizado pelo Tribunal de Contas da União - TCU para a distribuição do Fundo de Participação dos Estados e do Distrito Federal - FPE e do Fundo de Participação dos Municípios - FPM.

As estimativas de população publicadas anualmente são calculadas aplicando-se o método matemático desenvolvido, em 1972, por

## **Estimativas Populacionais**

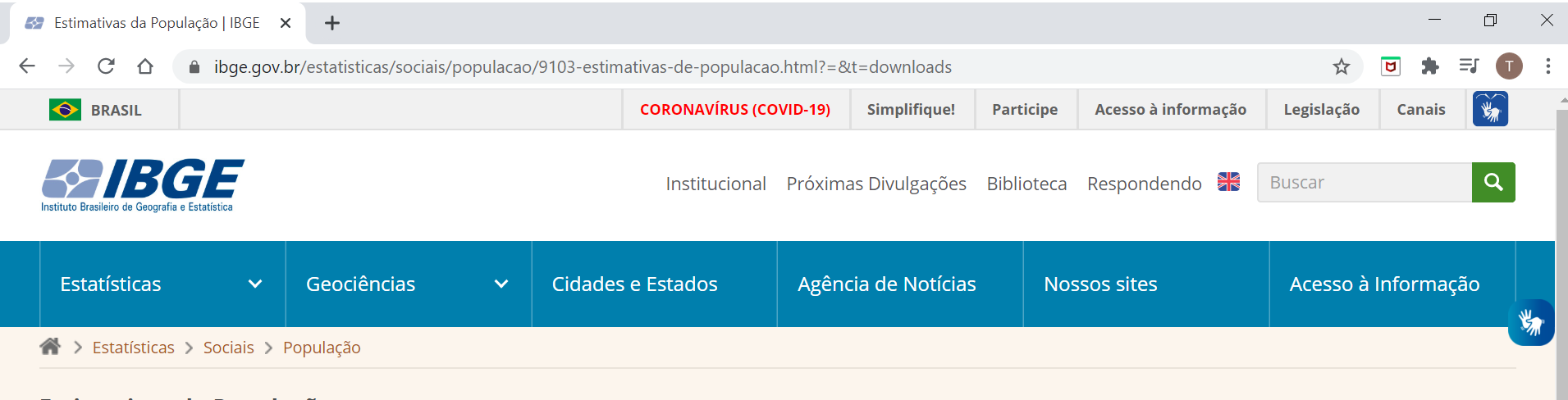

#### **Estimativas da População**

**IBGE**

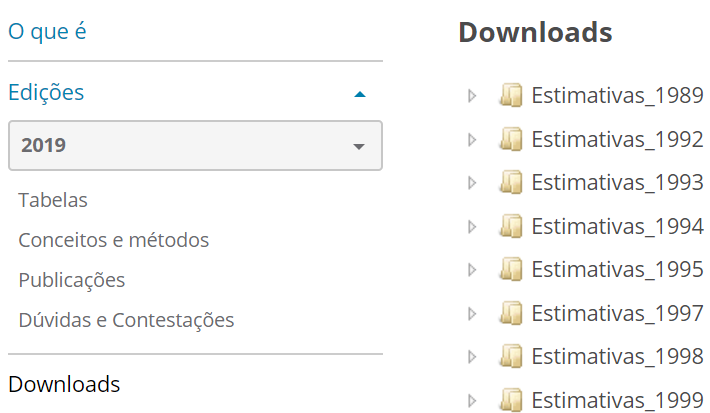

## **Estimativas Populacionais**

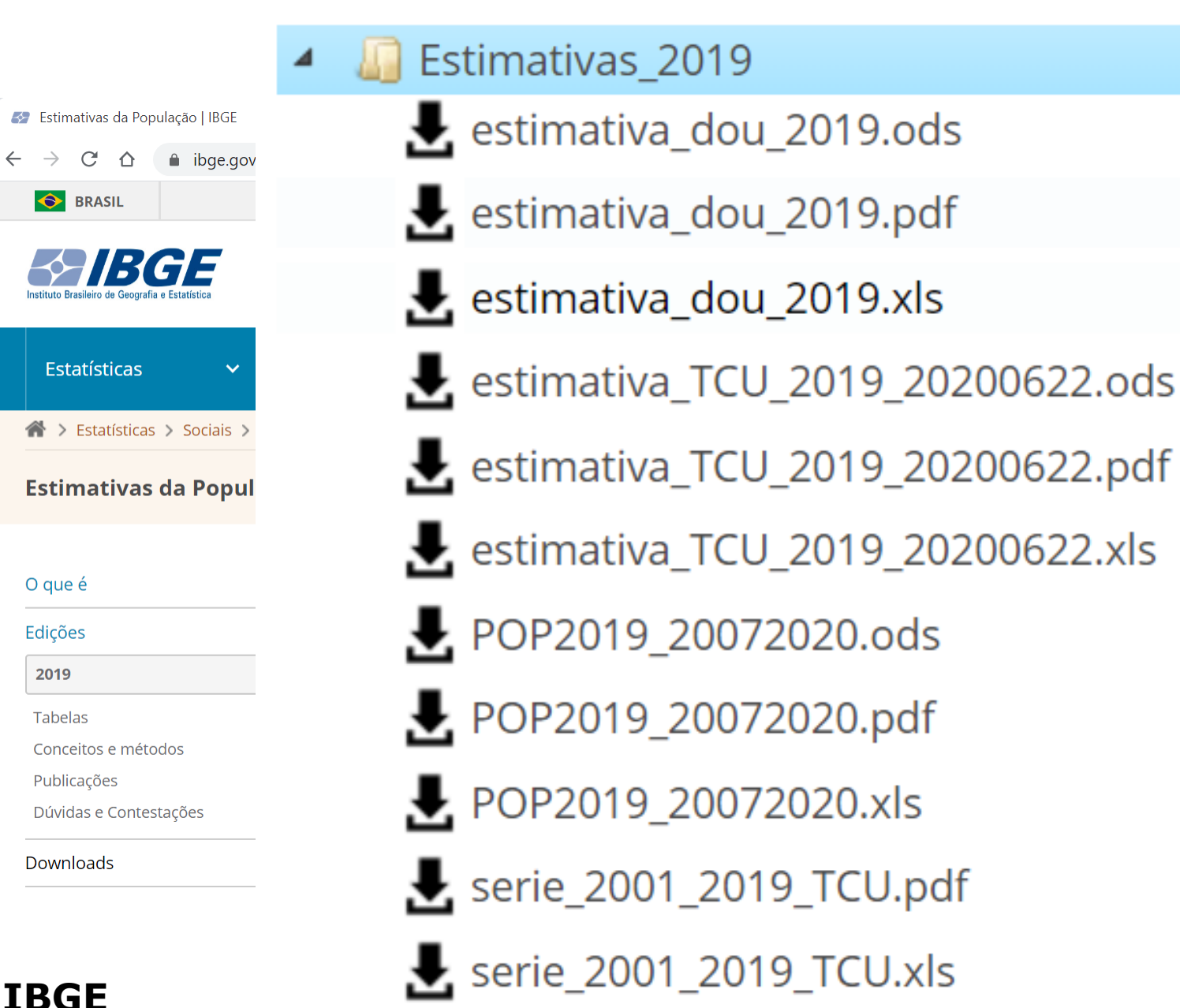

2019

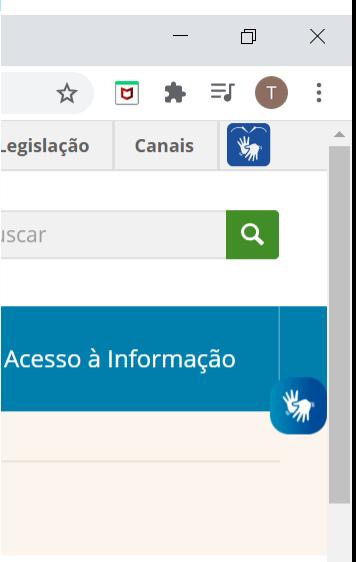

## **No QGIS:**

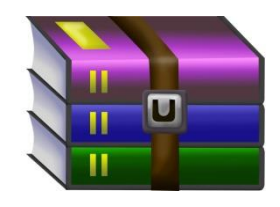

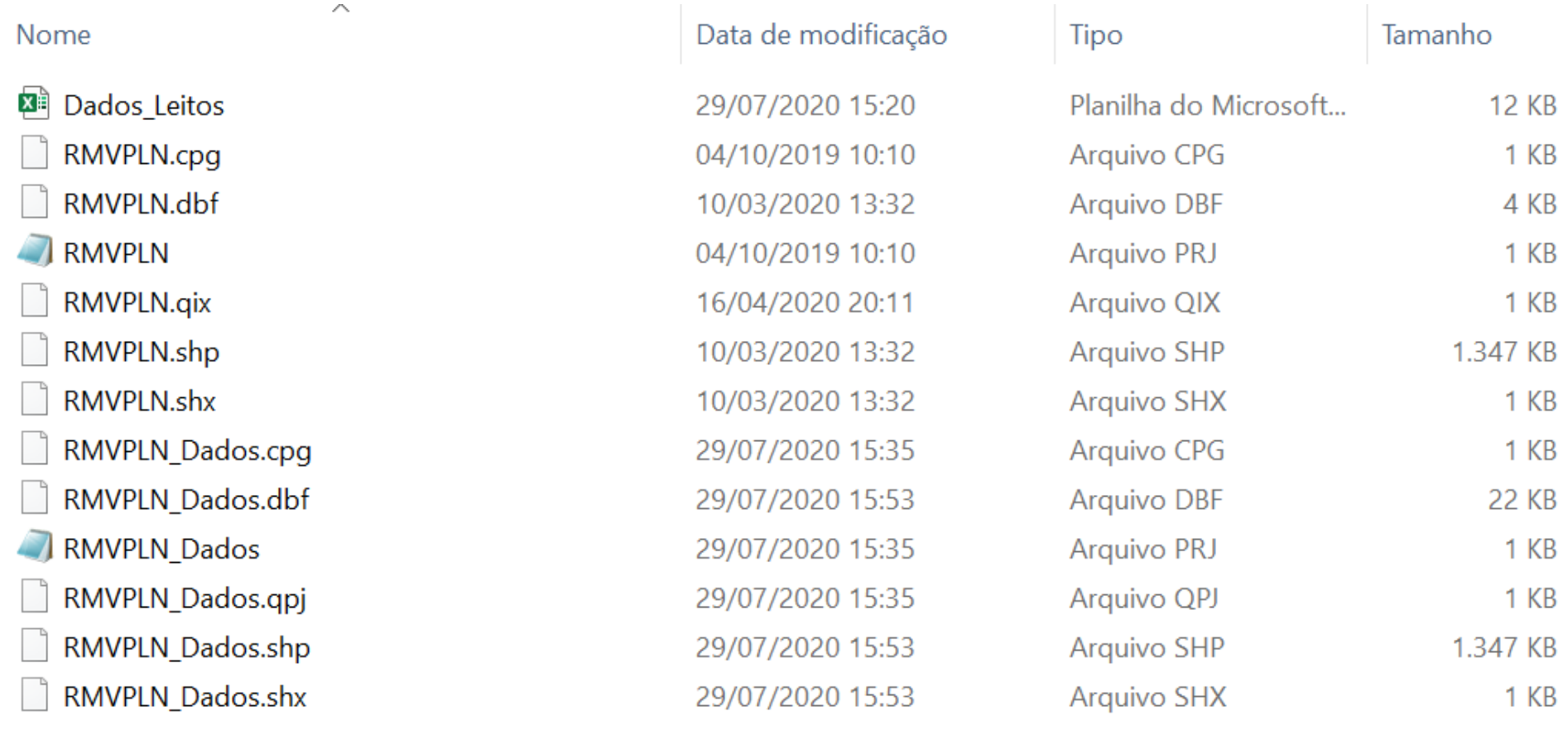

Projeto sem título - QGIS

 $\Box$  $\mathbb{R}^{\times}$  $\overline{\phantom{m}}$ 

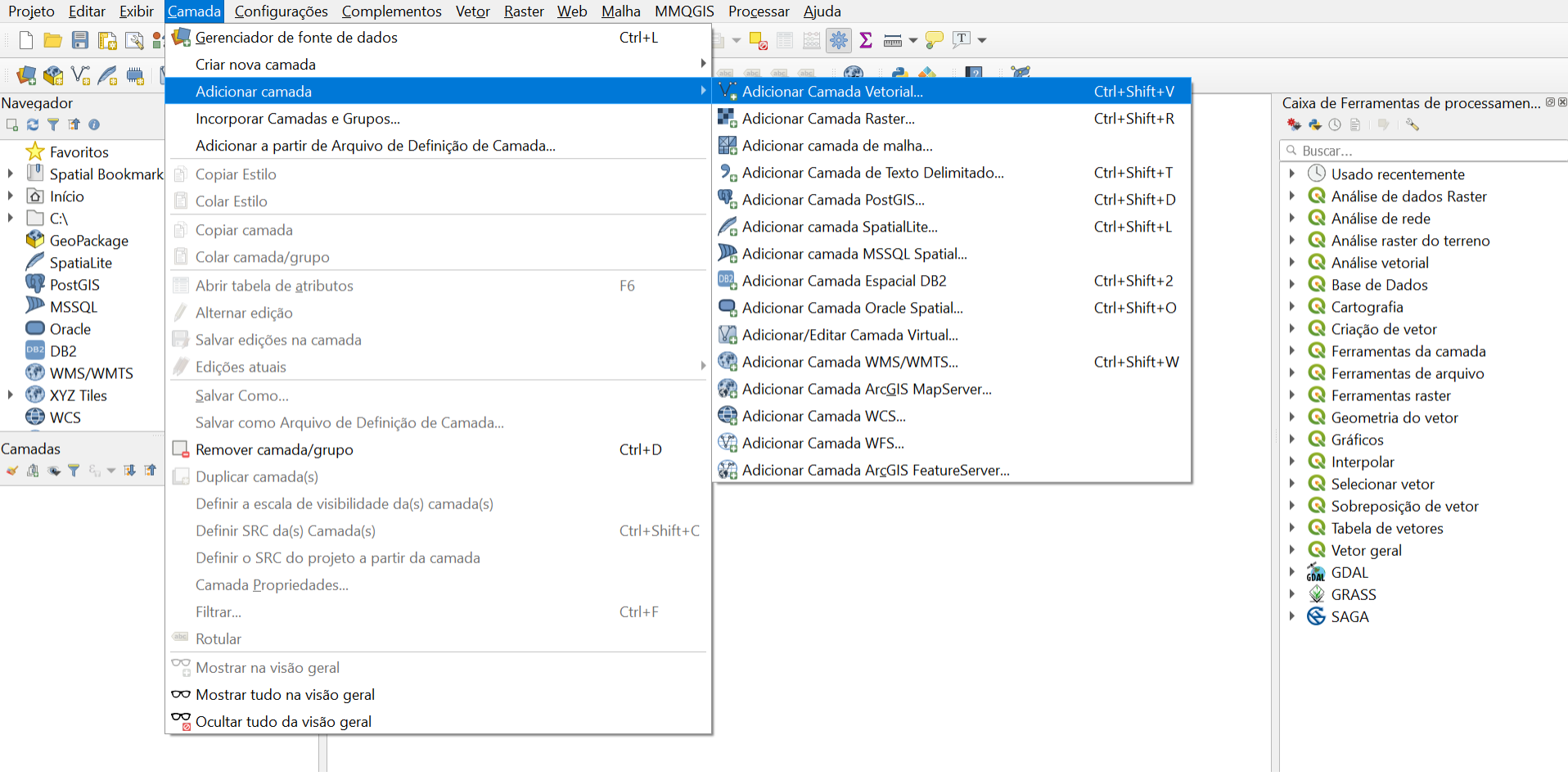

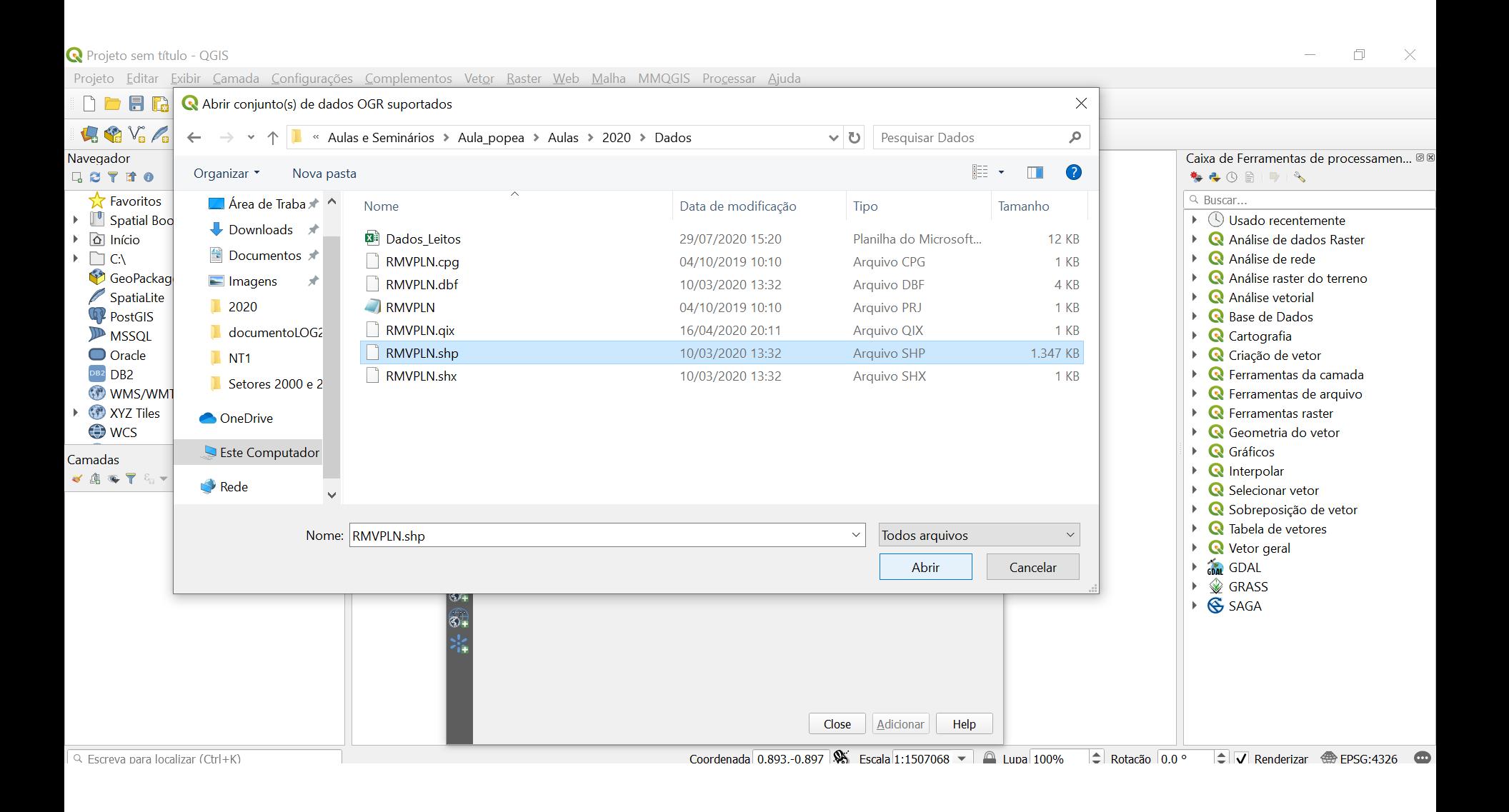

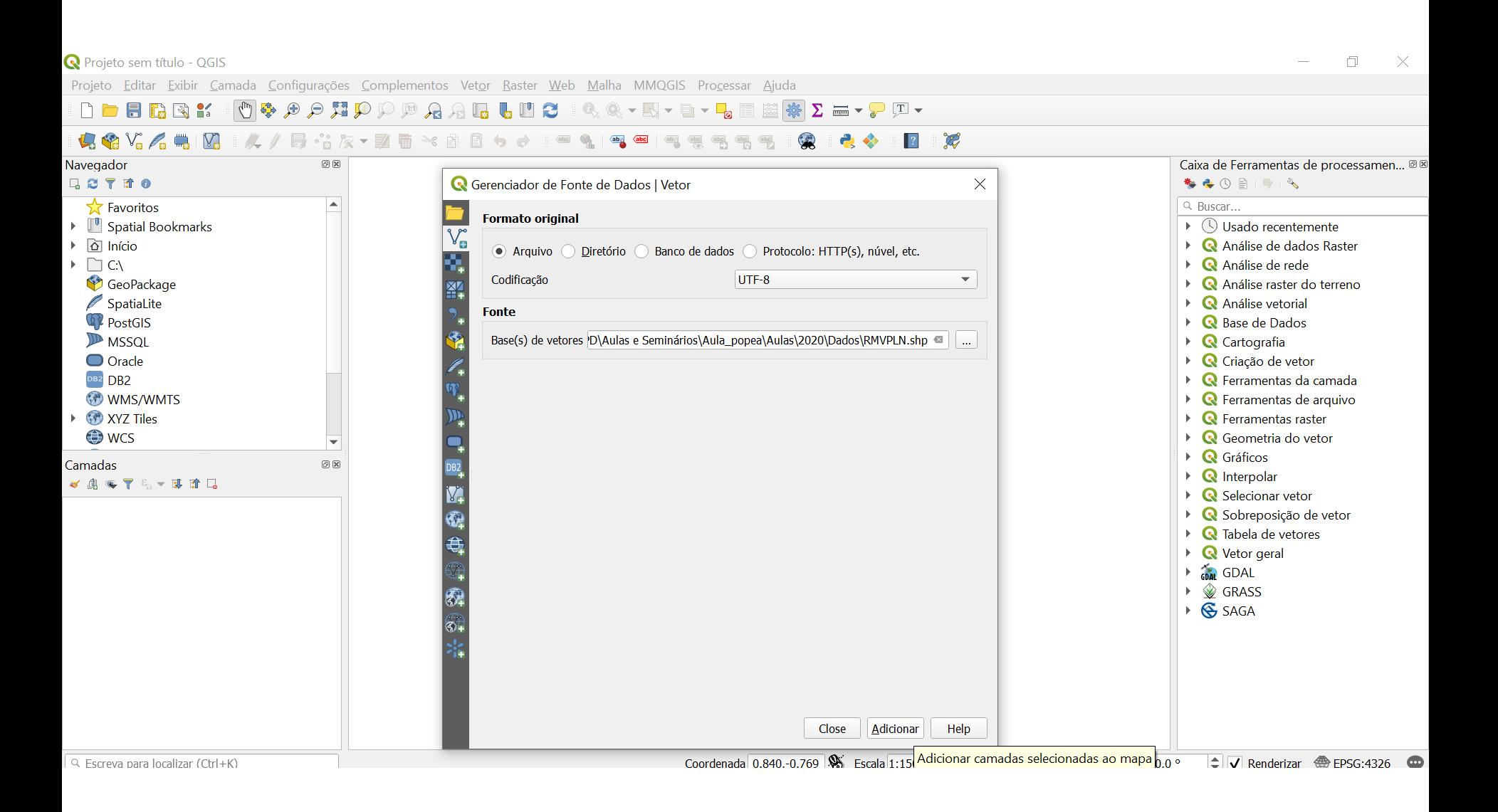

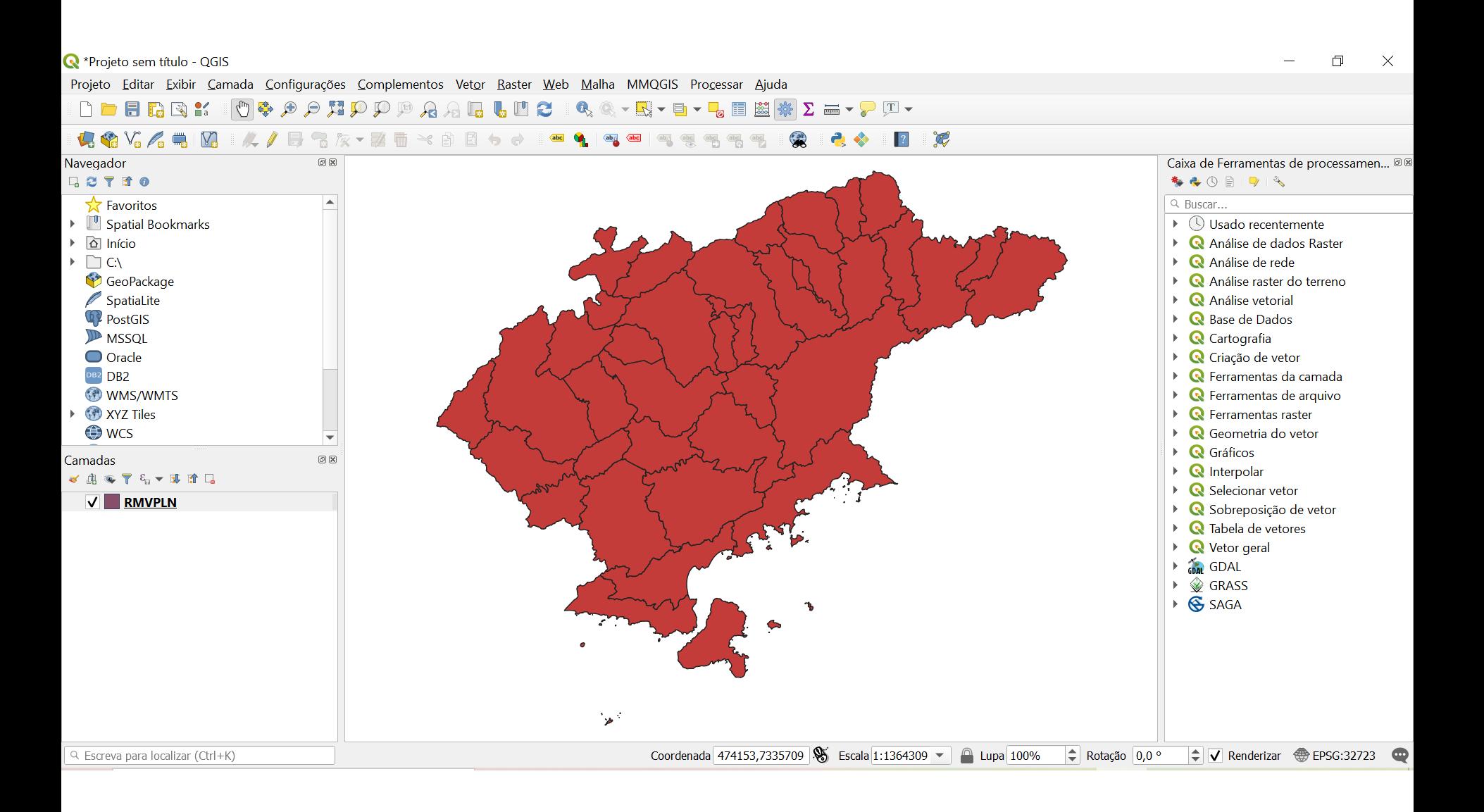

#### **Importar dados Leitos Totais**

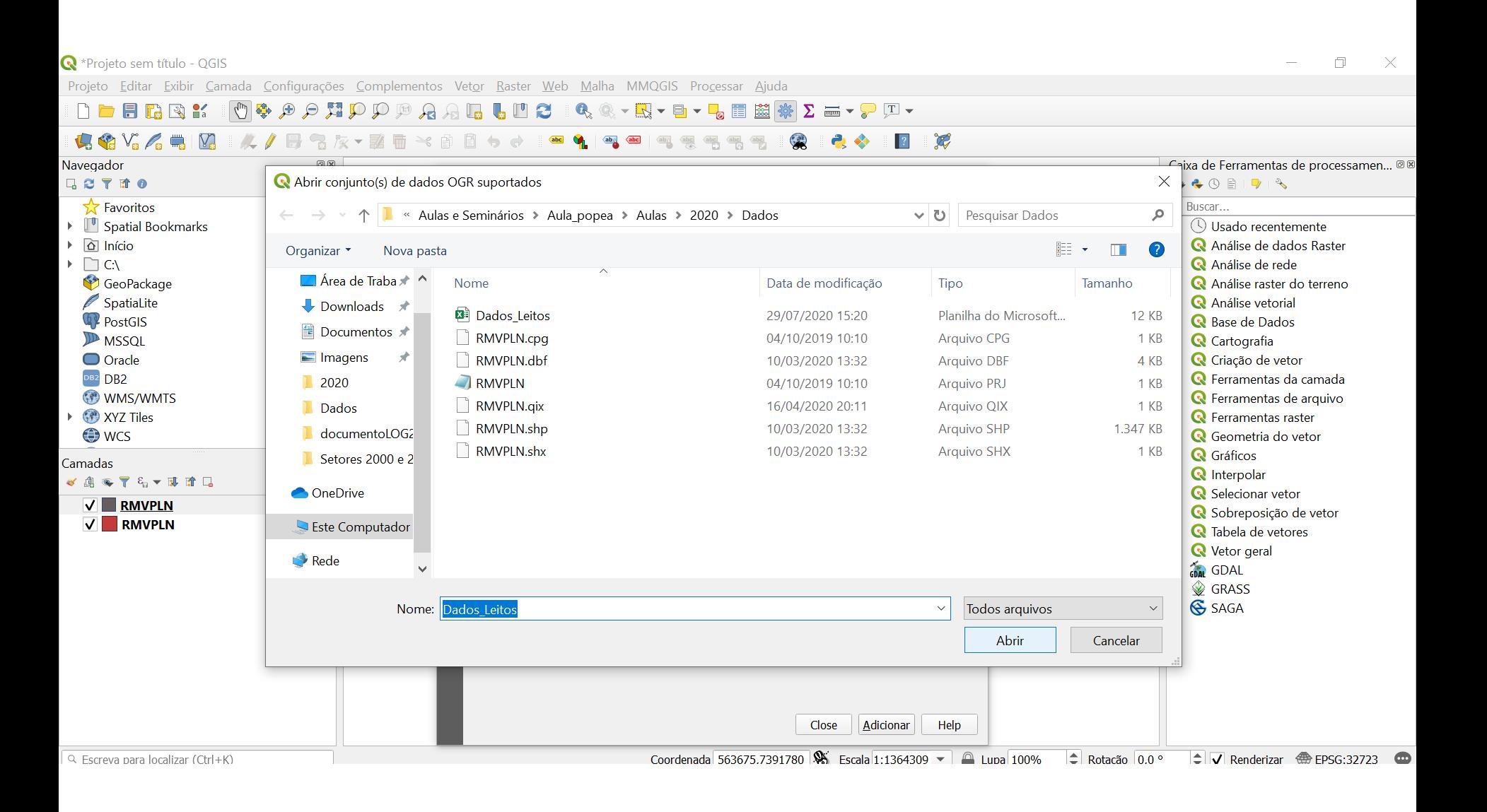

#### **Importar dados Leitos Totais**

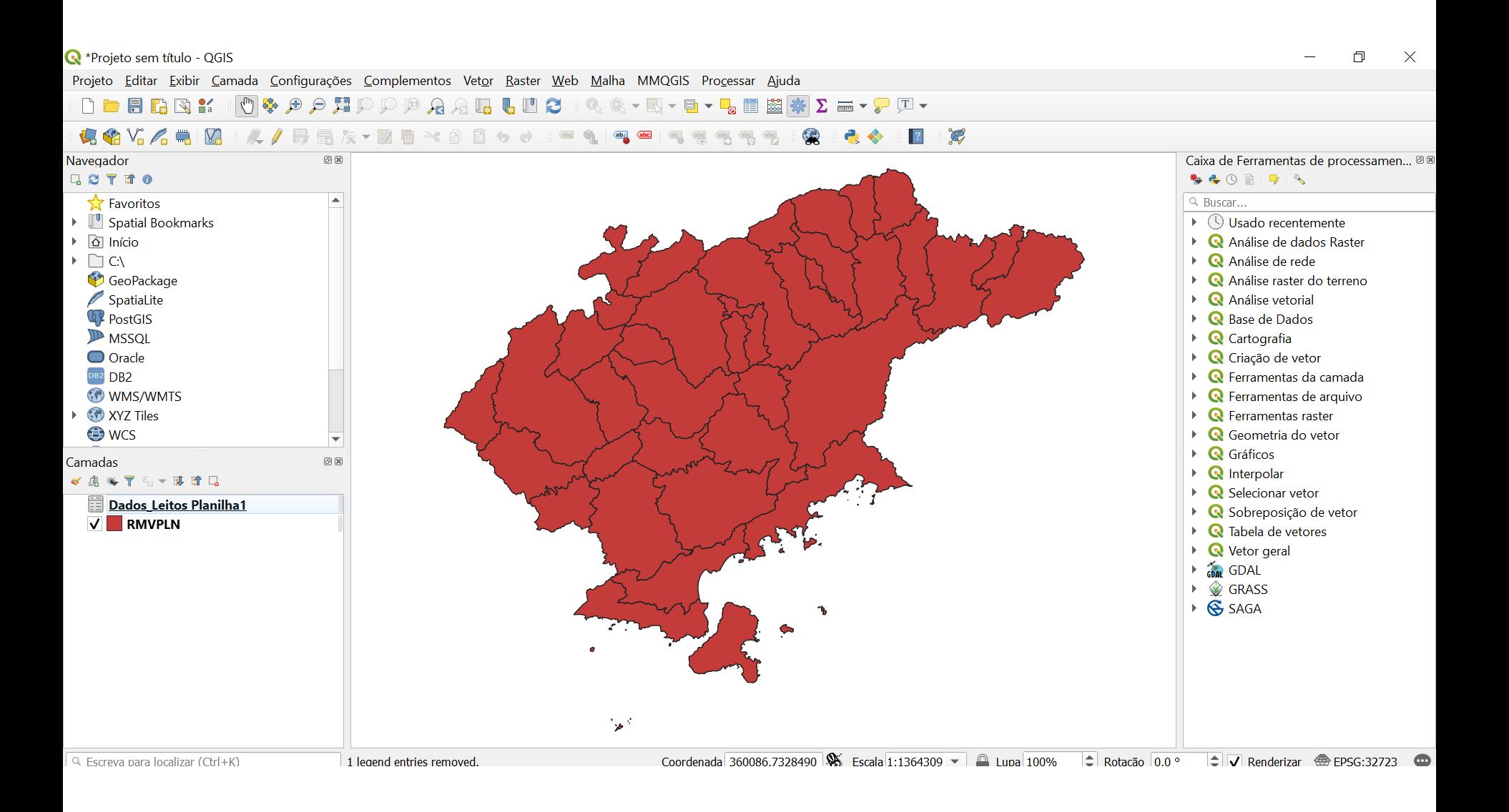

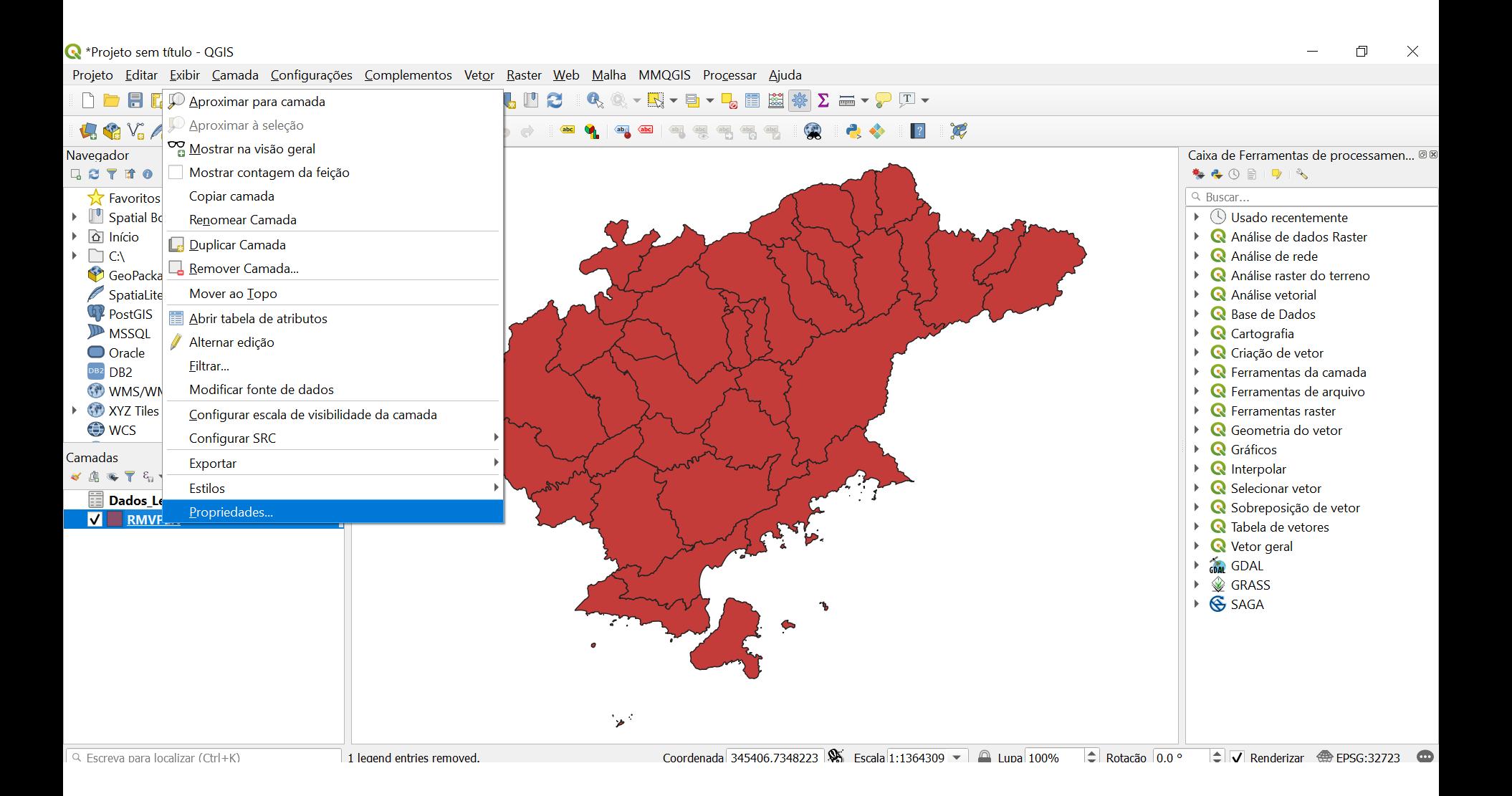

Re Propriedades da camada - RMVPLN | Uniões

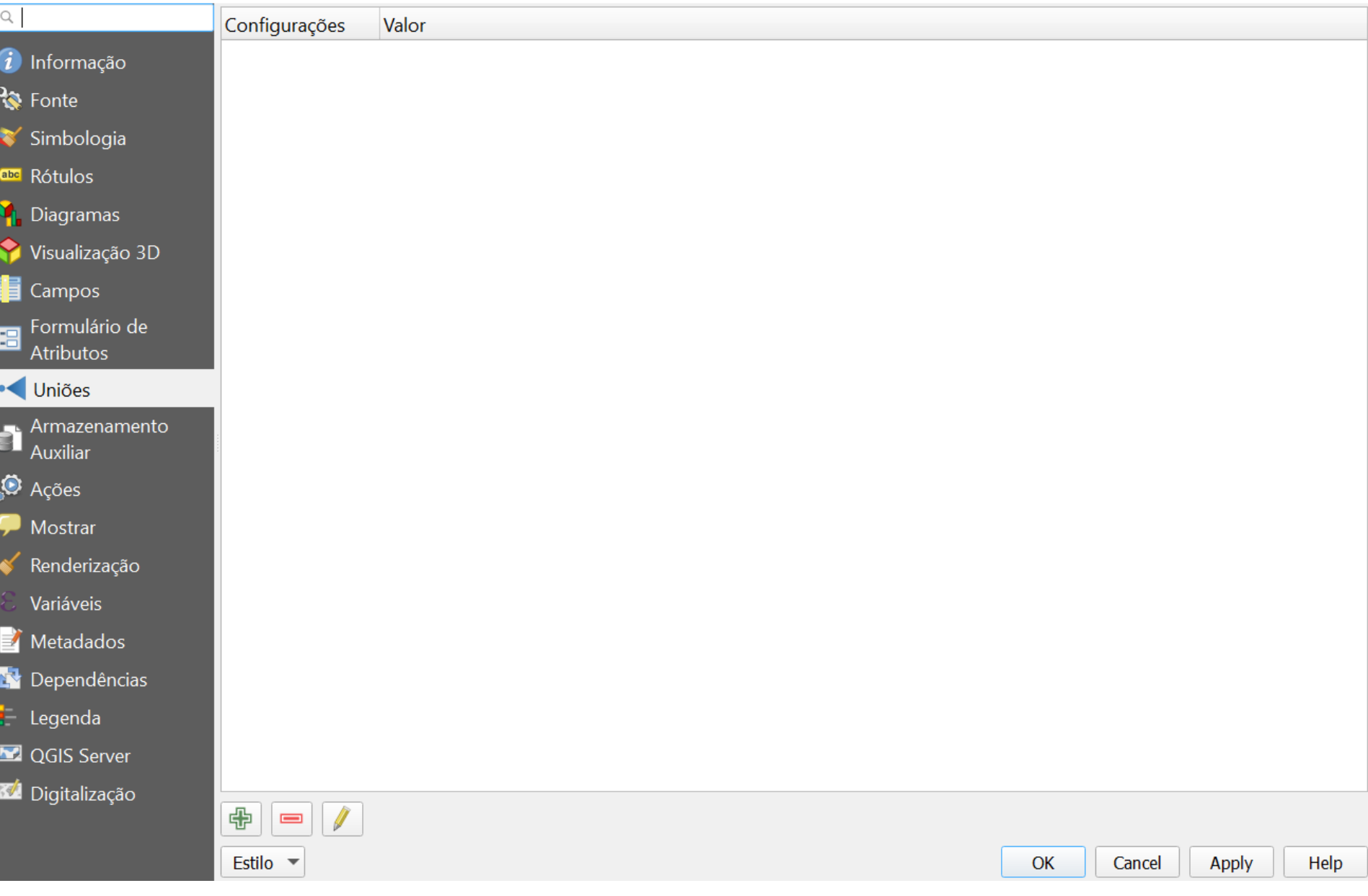

 $\times$ 

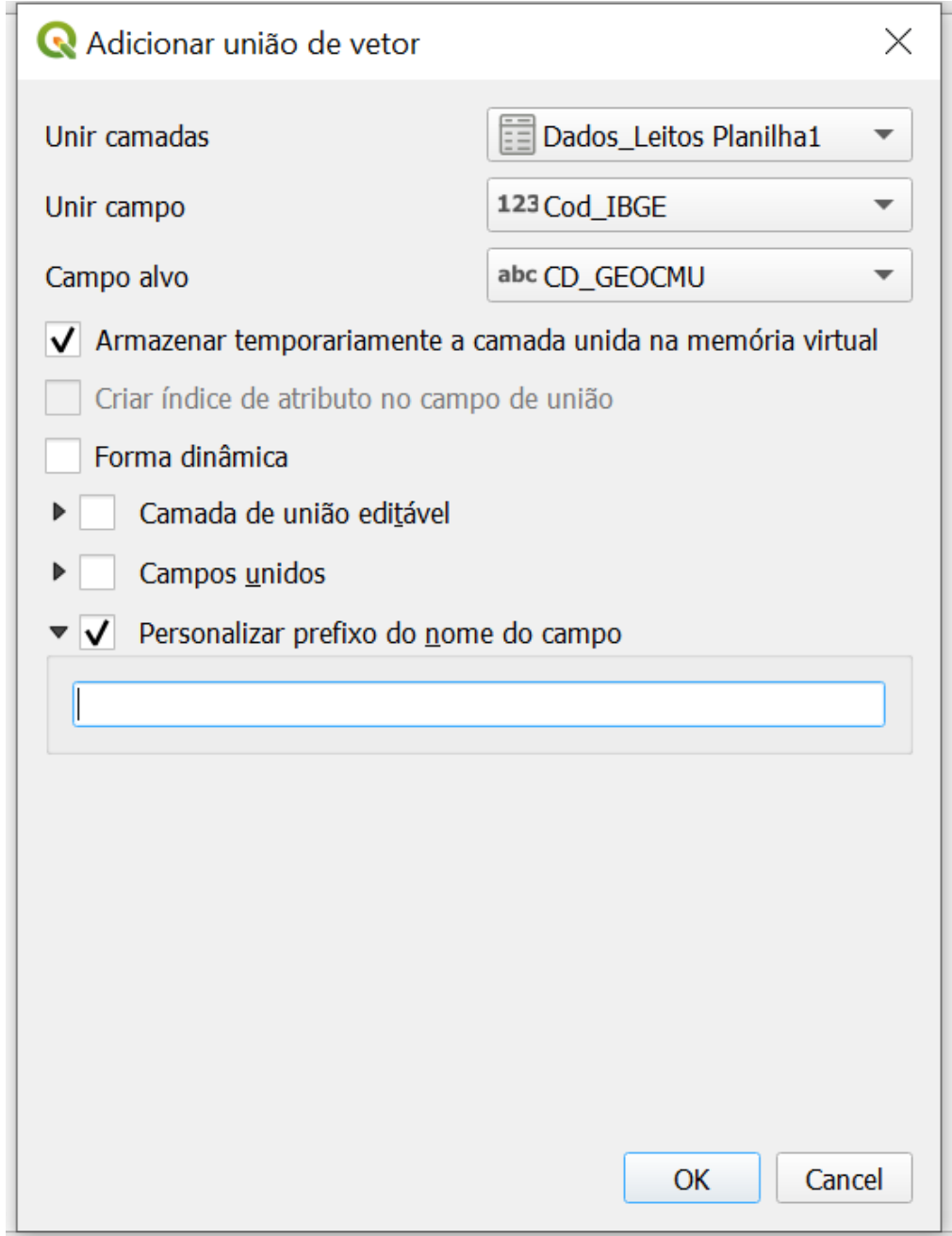

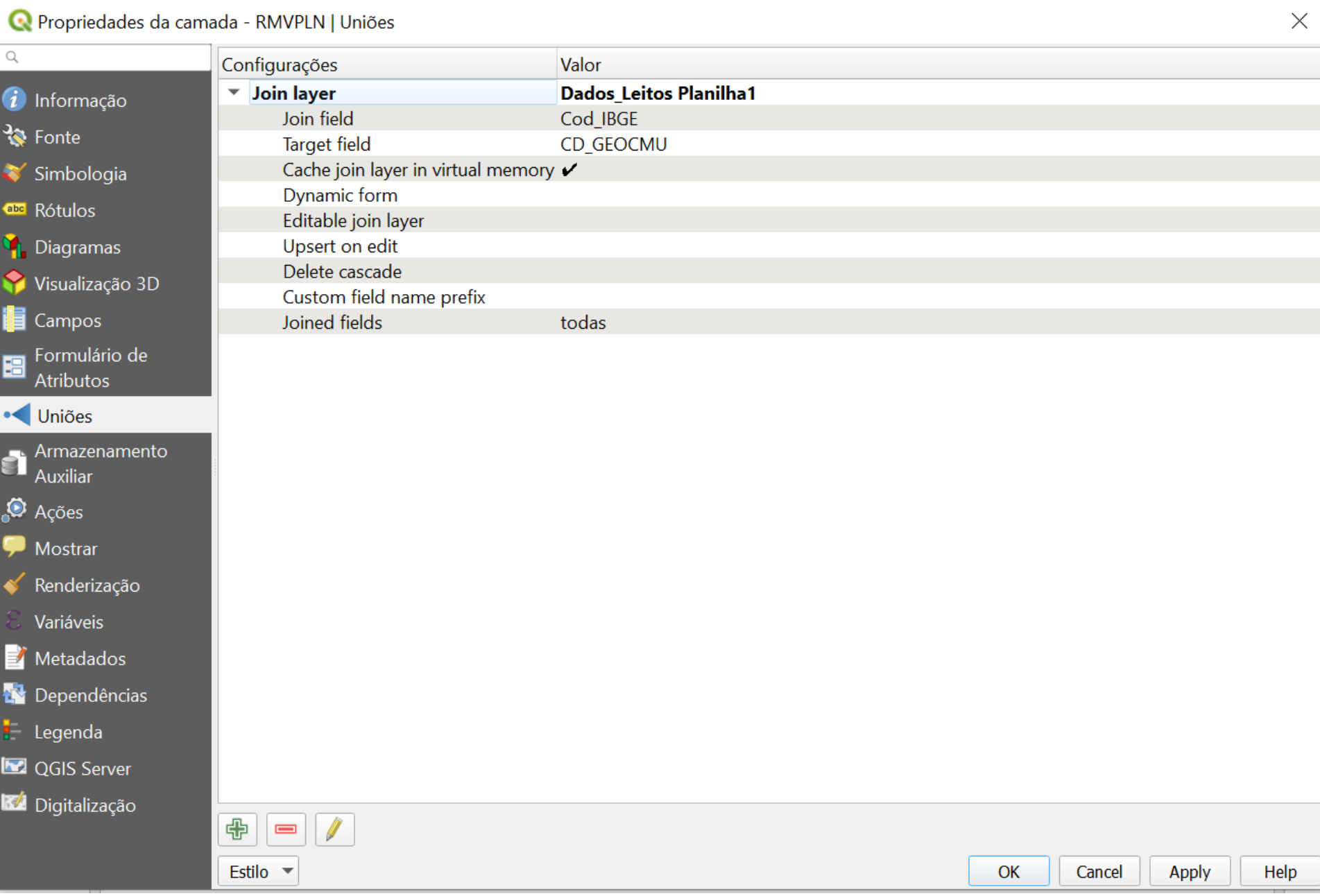

#### **Verificar tabela de atributos**

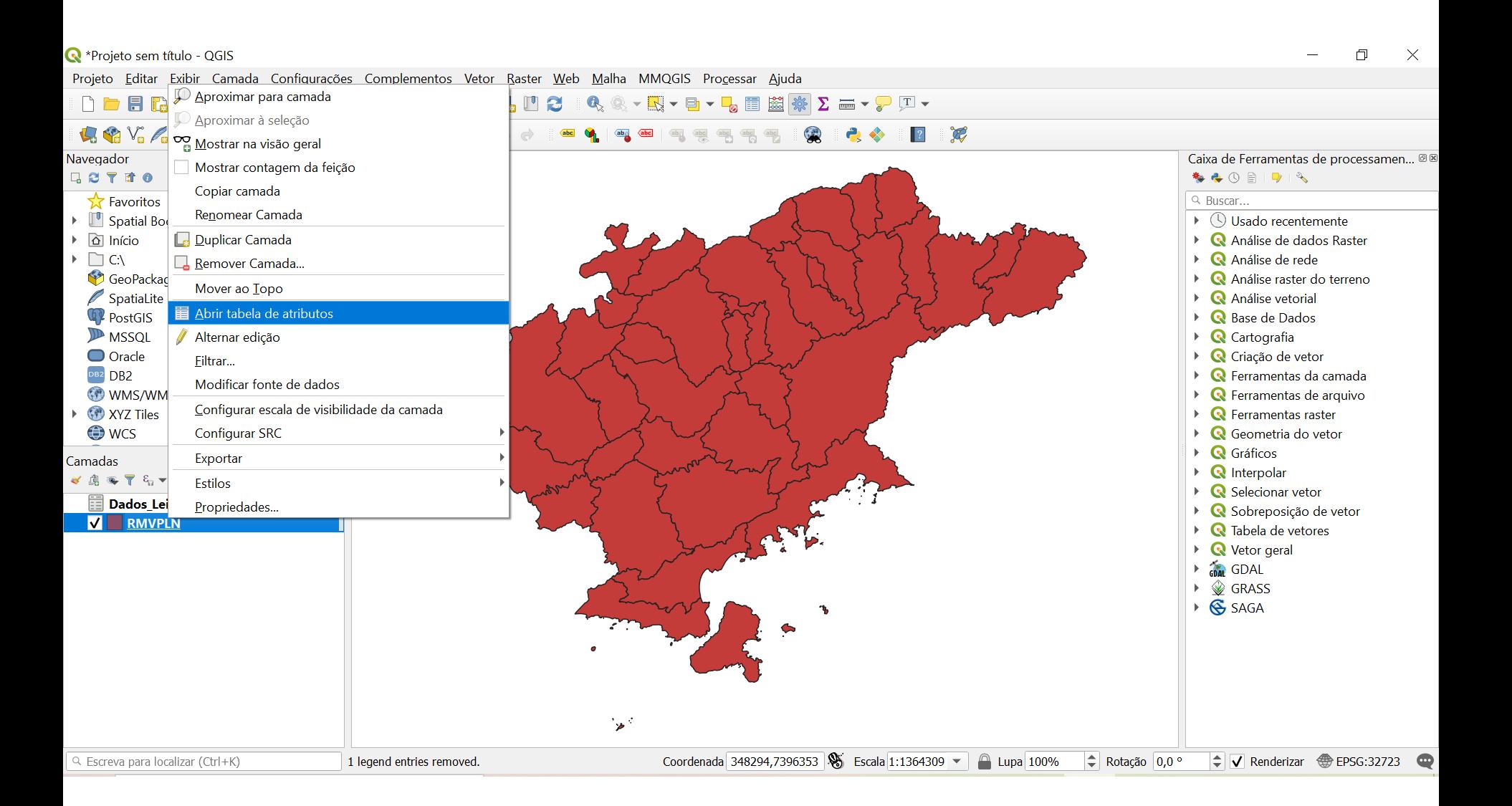

#### Verificar tabela de atributos

RMVPLN :: Feições de totais: 39, filtrado: 39, selecionado: 0

 $V$  &  $\mathbf{B}$   $\mathbf{C}$ 1555×88165505725401552151504 NM\_MUNICIP CD\_GEOCMU internacao\_SUS | nternacao\_naoSUS > mplementares\_SU | plementares\_nao! leitos\_SUS leitos\_naoSUS total\_leitos populacao2019 Area nome\_munic **TREMEMBÉ**  $\mathbf{0}$  $\mathbf{0}$  $\overline{0}$ 3554805 191094026,30 Tremembé  $\bf{0}$  $\overline{0}$  $\overline{0}$  $\mathbf{0}$ 47185  $\overline{0}$  $\overline{0}$  $\overline{0}$ 184413460.20 Jambeiro  $\overline{0}$  $\overline{0}$  $\overline{0}$  $\overline{0}$ 2 JAMBEIRO 3524907 6602  $\mathbf{0}$ 3 **IGARATÁ** 3520202 292952602,10 Igaratá 10,9166666666...  $\overline{0}$ 0 10,9166666666... 0 10,9166666666... 9534 4 REDENÇÃO DA ... 3542305 309440959,90 Redenção da Se...  $\overline{0}$  $\overline{0}$  $\overline{0}$  $\overline{0}$  $\overline{0}$  $\overline{0}$  $\overline{0}$ 3851 CAMPOS DO J...  $\mathbf{0}$ 5 3509700 290520246,20 Campos do Jor... 191  $10$  $\overline{0}$ 191  $10<sup>°</sup>$  $201$ 52088 809576405,80 Paraibuna  $\overline{0}$  $\overline{0}$  $\overline{0}$  $\overline{0}$  $\overline{0}$  $\overline{0}$  $\overline{0}$ 6 PARAIBUNA 3535606 18222  $\overline{2}$ 127 CARAGUATATUBA 3510500 484947280,20 Caraguatatuba 111 54  $16$ 56  $183$ 121532  $\mathbf{0}$  $\overline{0}$  $\mathbf{0}$ 8 NATIVIDADE D... 3532306 833371985,90 Natividade da S...  $\mathbf{0}$  $\overline{0}$  $\mathbf{0}$  $\overline{0}$ 6661 9 SANTO ANTÔNI... 3548203  $\overline{0}$  $\overline{0}$ 133008406,90 Santo Antônio ...  $\bf{0}$  $\overline{0}$  $\overline{0}$  $\mathbf{0}$  $\overline{0}$ 6811  $\overline{0}$  $\overline{0}$  $\overline{0}$  $\overline{0}$  $\overline{0}$  $\overline{0}$ 10 CANAS 3509957 53261106.01 Canas  $\overline{0}$ 5138 11 ILHABELA 3520400 346389340,70 Ilhabela 48,9166666666..  $\overline{0}$  $\overline{4}$  $0$  52,9166666666...  $0$  52,9166666666... 34970 729997678,60 Pindamonhang... 148 146,166666666... 294,166666666... 12 PINDAMONHA... 3538006 127 122,583333333... 21 23,58333333333... 168328  $\mathbf{0}$ 13 POTIM 3540754 44468208,25 Potim  $\bf{0}$  $\overline{0}$  $\overline{0}$  $\bf{0}$  $\overline{0}$  $\overline{0}$ 24643  $\pmb{0}$ 14 CACHOEIRA PA... 3508603 287989693,30 Cachoeira Paulista 22,6666666666... 3,66666666666... 0 22,6666666666... 3,66666666666... 26,3333333333... 33327 15 ROSEIRA 3544301 130653985,60 Roseira  $14$ 40  $\mathbf{0}$  $\overline{0}$  $14$ 40 54 10712  $\overline{0}$  $\overline{0}$  $\overline{0}$  $\overline{0}$ 16 MONTEIRO LOB... 3531704 332742027,00 Monteiro Lobato  $\mathbf{0}$  $\overline{0}$  $\overline{0}$ 4653  $\overline{0}$  $\mathbf{0}$  $\overline{0}$  $\mathbf{0}$  $\overline{0}$  $\overline{0}$ 17 AREIAS 3503505 305226723,20 Areias  $\mathbf{0}$ 3886 18 SÃO LUIZ DO P... 3550001 617315429,30 São Luiz do Par...  $13,5$  $12$  $\overline{0}$  $|0|$  $13,5$  $12$  $25,5$ 10687 19 QUELUZ 3541901 249398988,70 Queluz 38  $\overline{0}$  $\overline{0}$  $\overline{0}$ 38  $\overline{0}$ 38 13420 95 32 47 142 20 GUARATINGUFTÁ 3518404 752636210.50 Guaratinguetá 156 188 330 121798

Mostrar todas as feicões\_

 $\Box$ 

周圍

 $\times$ 

**Salvar como novo shapefile**

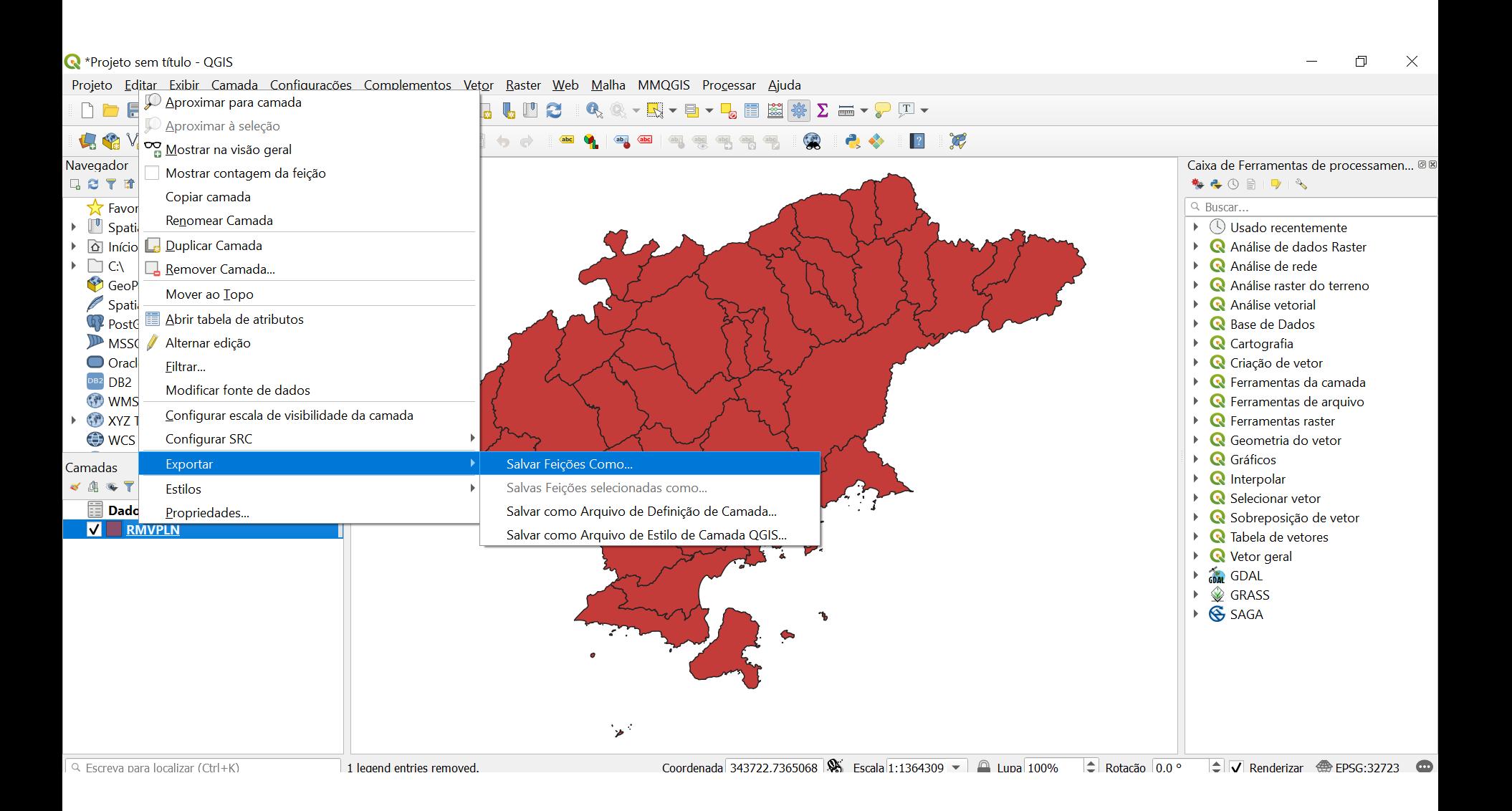

#### **Salvar como novo shapefile**

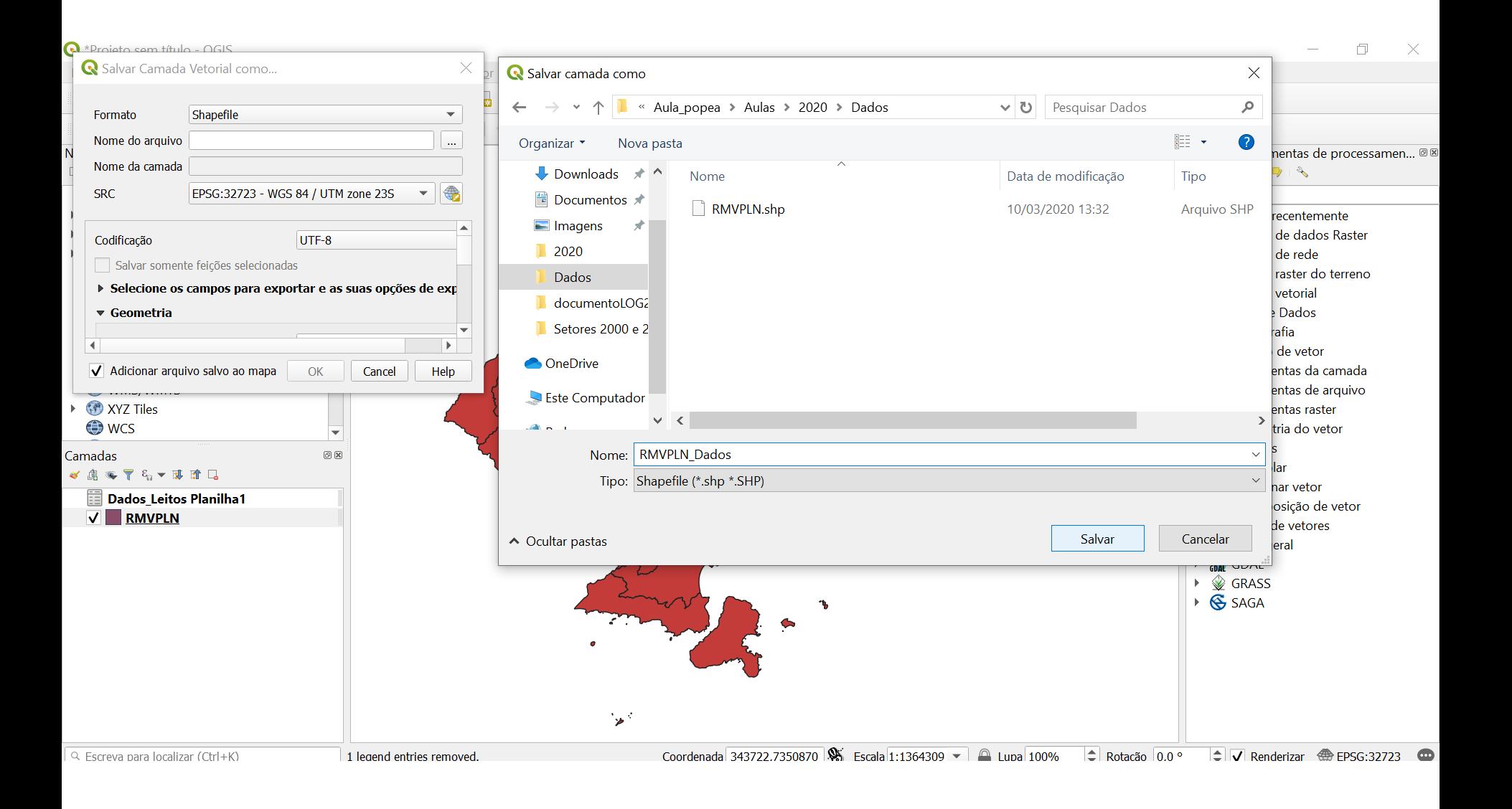

#### **Salvar como novo shapefile**

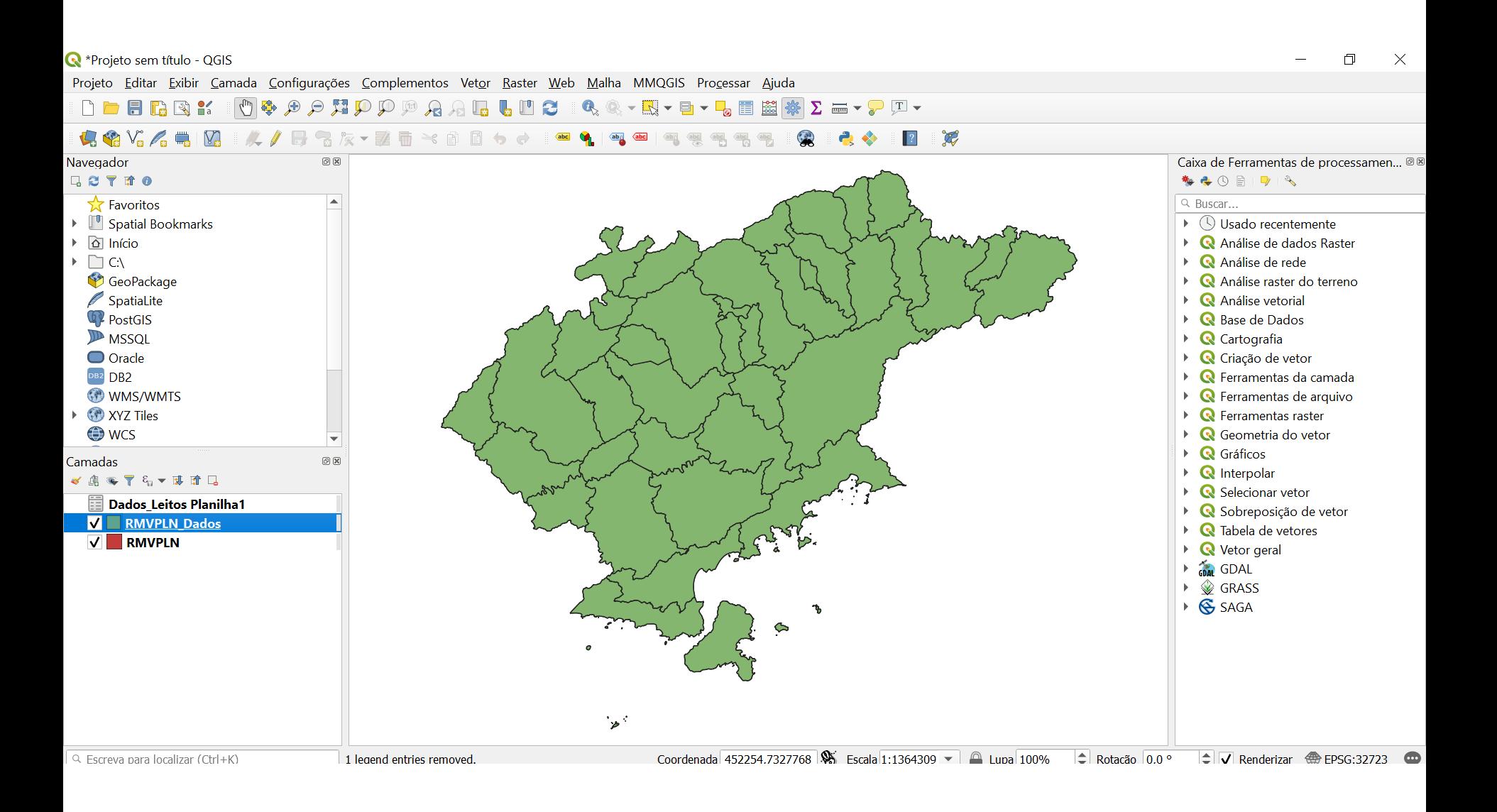

#### **Verificar tabela de atributos**

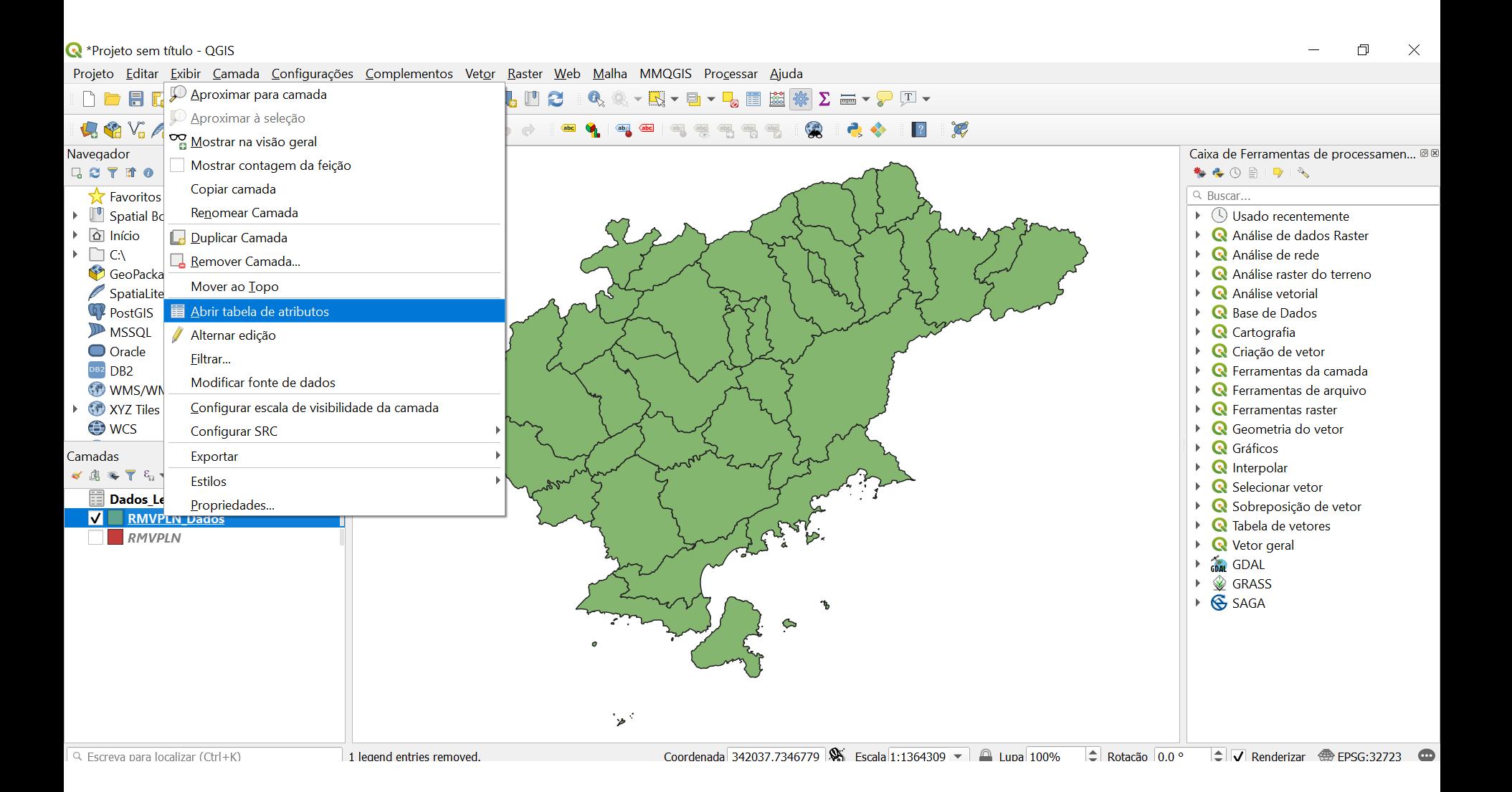

### **Tabela de atributos – habilitar edição**

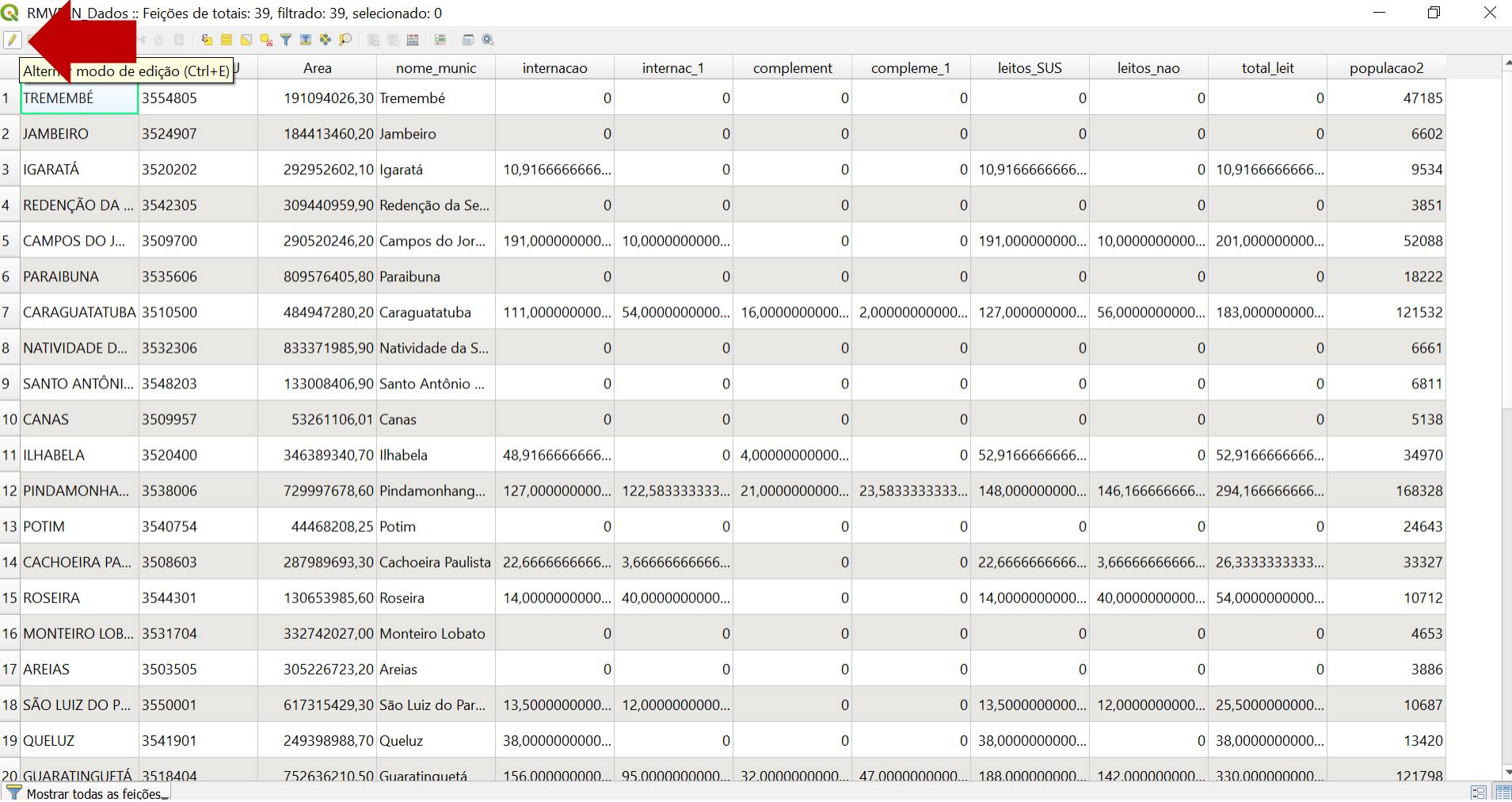

#### Tabela de atributos - criar nova coluna do indicador

RMVPLN\_Dados :: Feições de totais: 39, filtrado: 39, seleciona

**AZBOIREXPOLLENTESPIREDISING** 

#### $\begin{picture}(130,10) \put(0,0){\dashbox{0}} \put(150,10){\circle*{0.6}} \put(150,10){\circle*{0.6}} \put(150,10){\circle*{0.6}} \put(150,10){\circle*{0.6}} \put(150,10){\circle*{0.6}} \put(150,10){\circle*{0.6}} \put(150,10){\circle*{0.6}} \put(150,10){\circle*{0.6}} \put(150,10){\circle*{0.6}} \put(150,10){\circle*{0.6}} \put(150,10){\circle*{0$

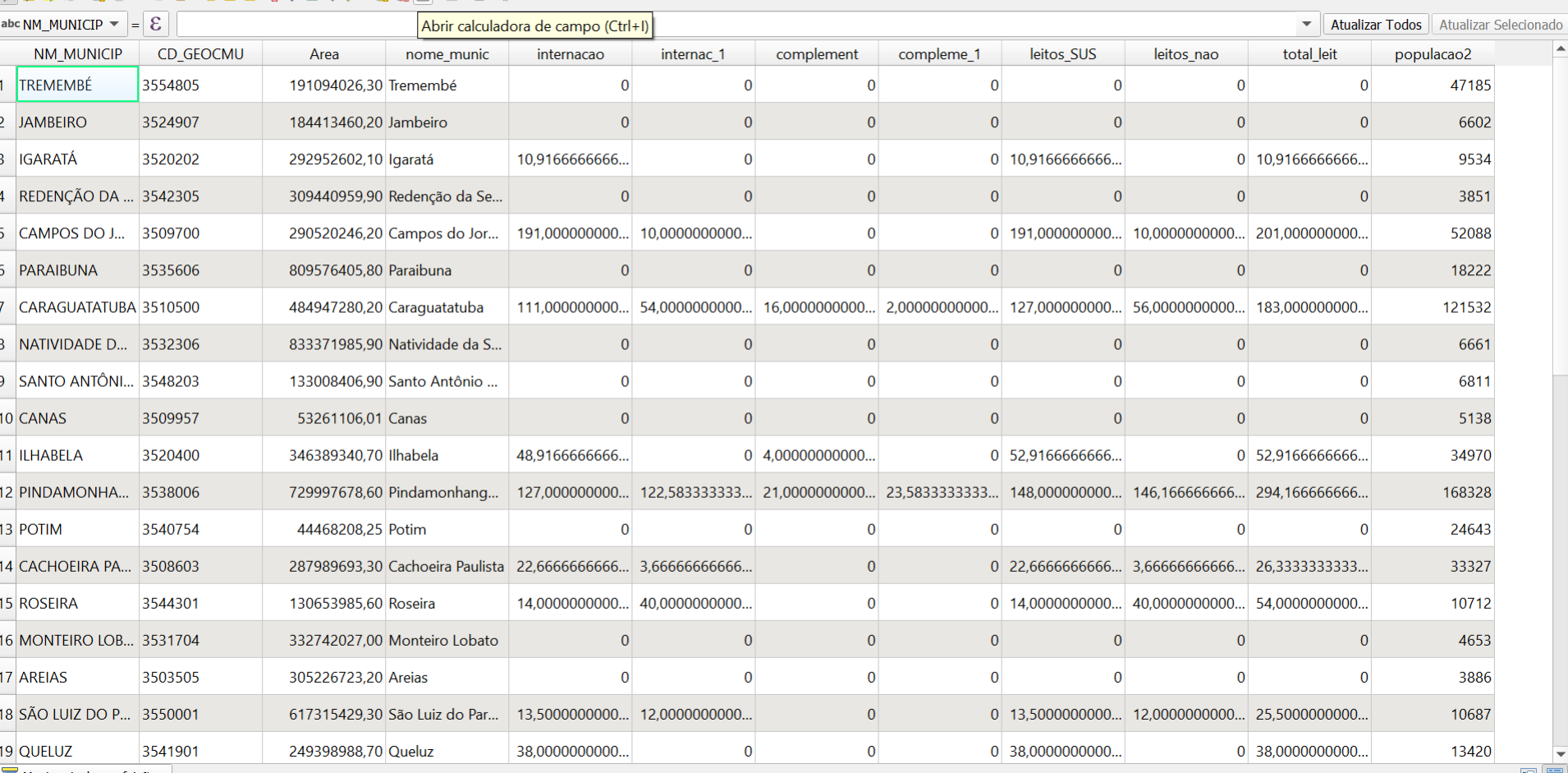

Mostrar todas as feicões.

#### Calculadora de Campo  $\times$ Atualizar apenas 0 feições selecionadas  $\sqrt{\phantom{a}}$  Criar um novo campo Atualiza um campo existente Criar um campo virtual Nome do novo Campo Tx Leitos número decimal (real) Tipo do novo campo ▼  $\Rightarrow$  Precisão  $\div$ Comprimento do campo de saída 10 3 Editor de Funções Expressão Q Buscar... Mostrar ajuda  $\|\|\|$  (  $\|$  )  $\|$  \n' Armazena o número da linha atual.  $+$   $\ast$  $\boldsymbol{\wedge}$  $=$  $\prime$ Camadas do mapa ▲ Þ. Valor atual: 1 Campo e Valores  $\overline{\phantom{a}}$ **NULL** abc NM MUNICIP abc CD GEOCMU 1.2 Area abc nome\_munic 1.2 internação 1.2 internac 1 1.2 complement 1.2 compleme 1 1.2 leitos SUS 1.2 leitos\_nao Prévia de saída:  $\overline{\phantom{a}}$

OK

Cancel

**Help** 

#### Calculadora de Campo

Atualizar apenas 0 feições selecionadas

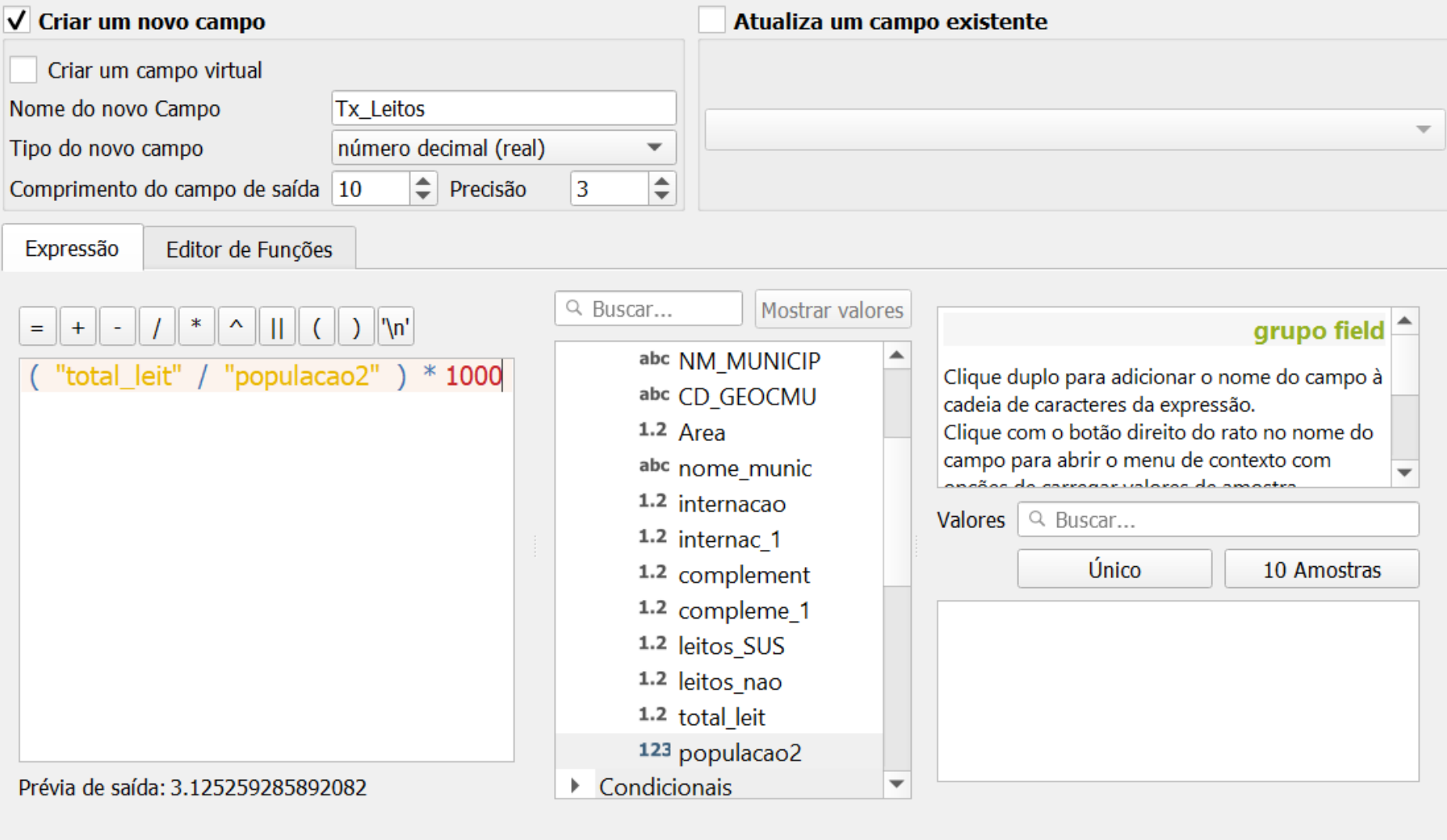

 $\times$ 

 $OK$ 

Cancel

Help

#### **Tabela de atributos – indicador "Taxa de leitos por mil habitantes"**

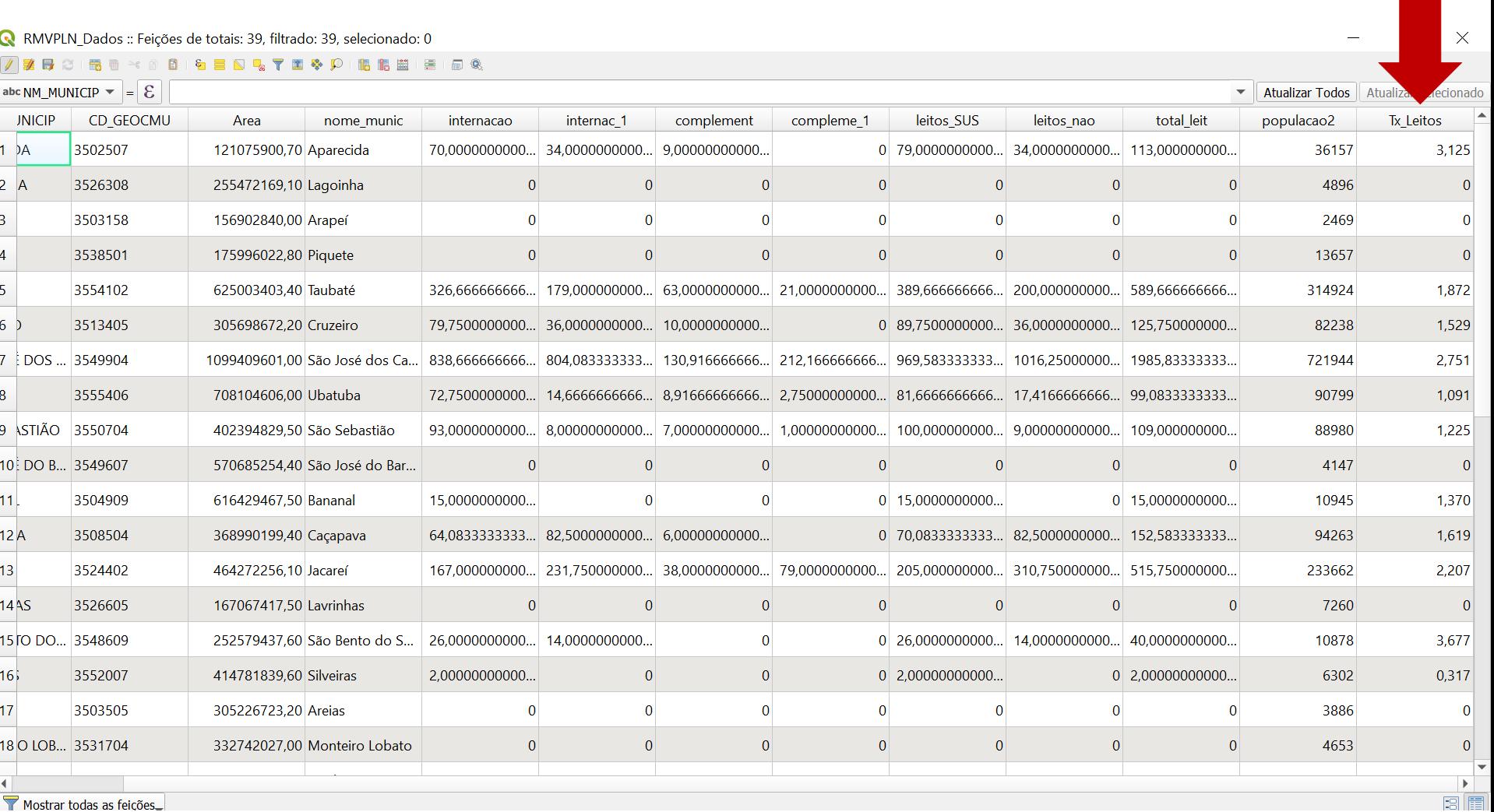

### Tabela de atributos - salvar alterações

RMVPLN\_Dados :: Feições de totais: 39, filtrado: 39, selecionado: 0

#### ZZECIS - - 0 8 1 & B D & T E & P I & B B B 1 & Q

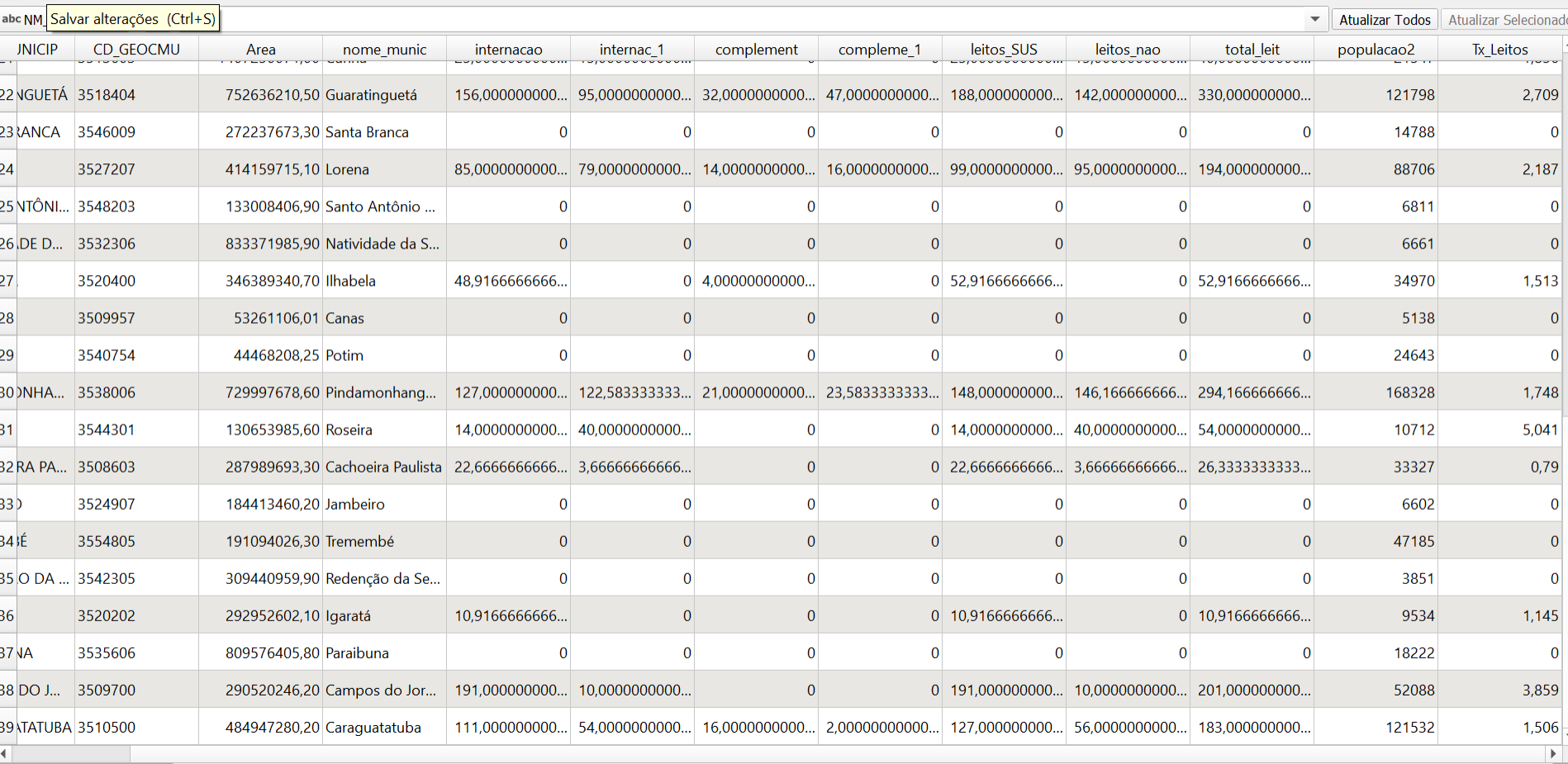

Mostrar todas as feições\_

同間

#### **Tabela de atributos – desabilitar modo edição**

 $\Box$  $\mathbb{R}^{\times}$ 

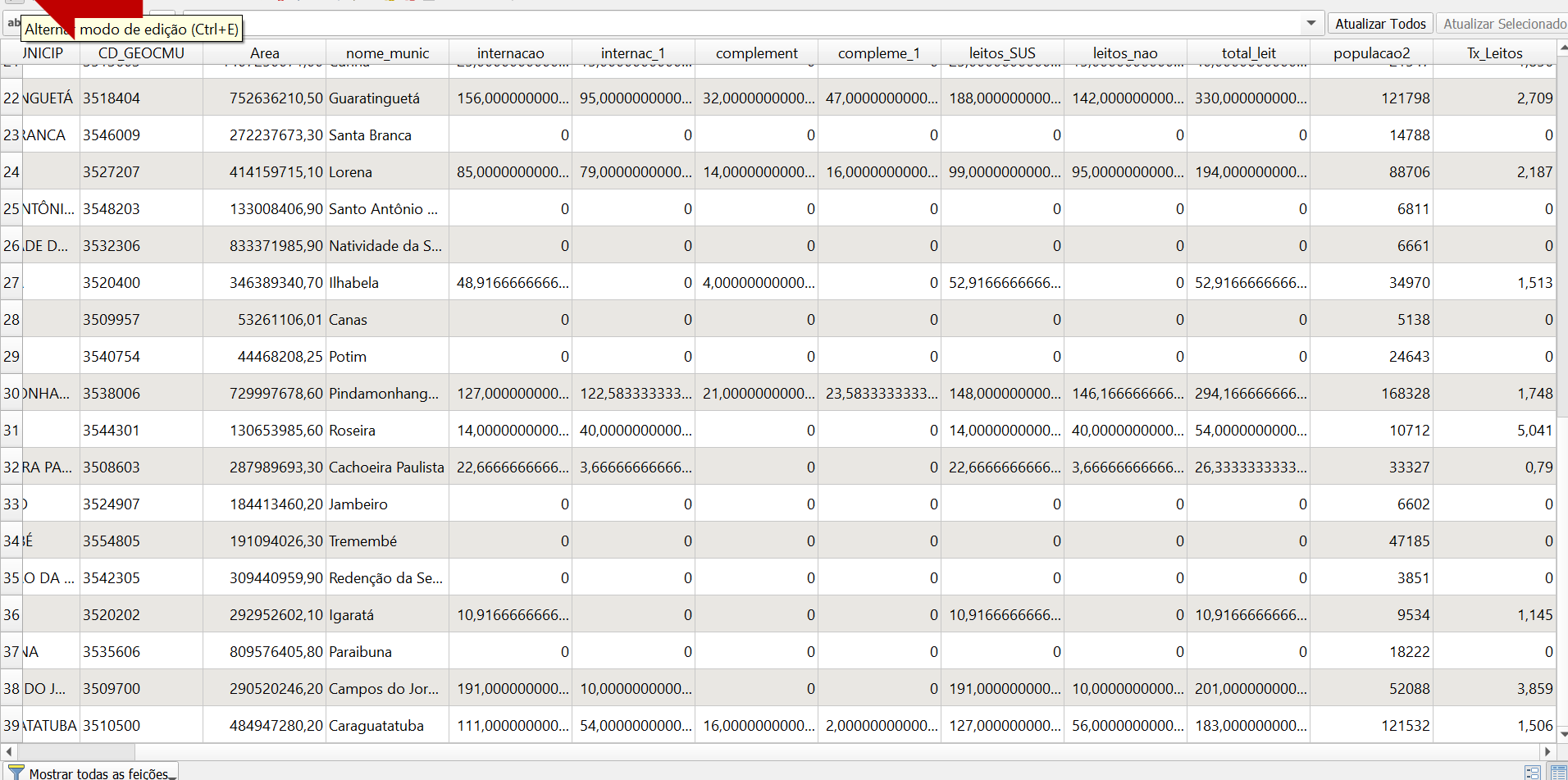

Mostrar todas as feicões

R<sup>\*</sup>Projeto sem título - QGIS

 $\Box$  $\times$ 

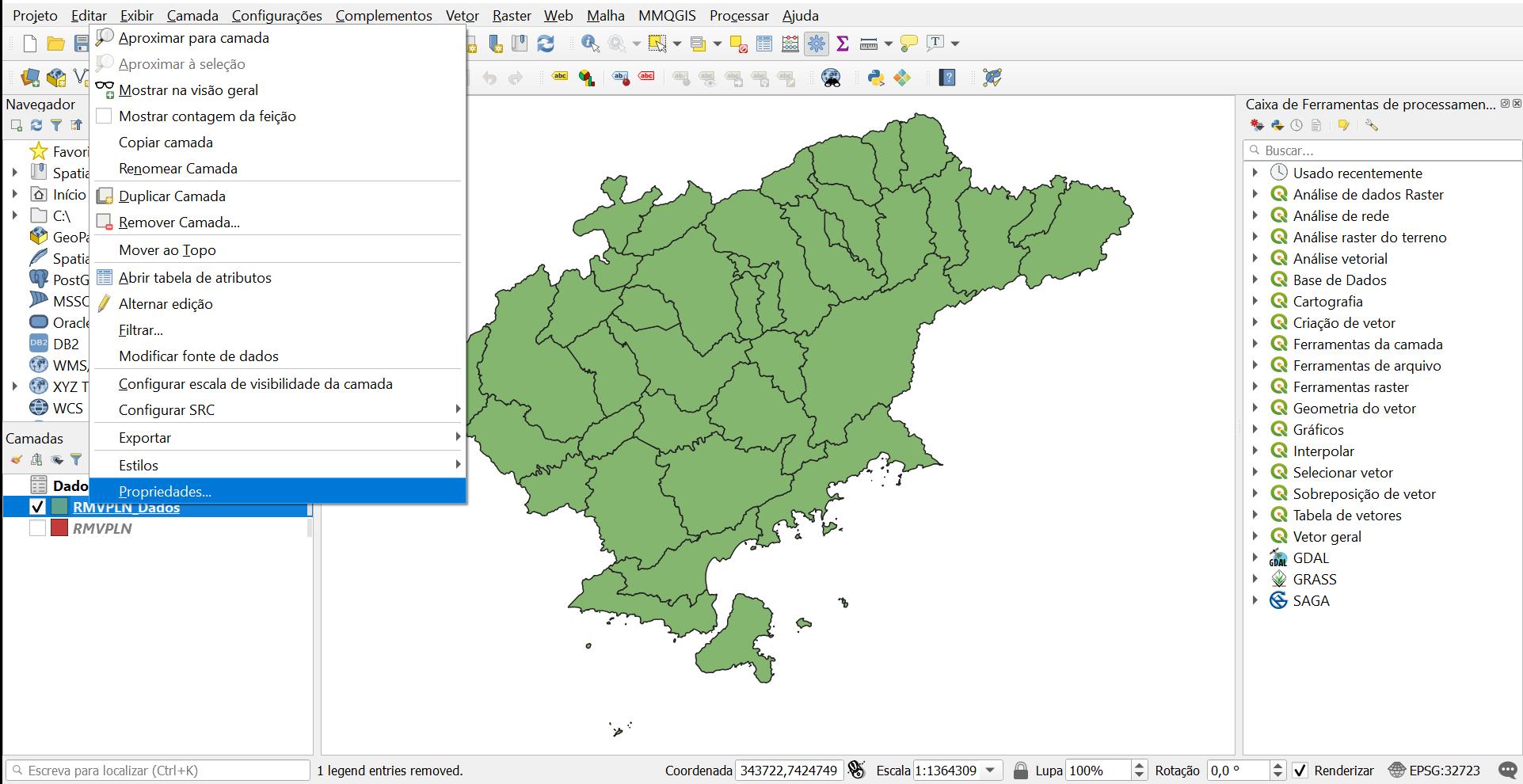

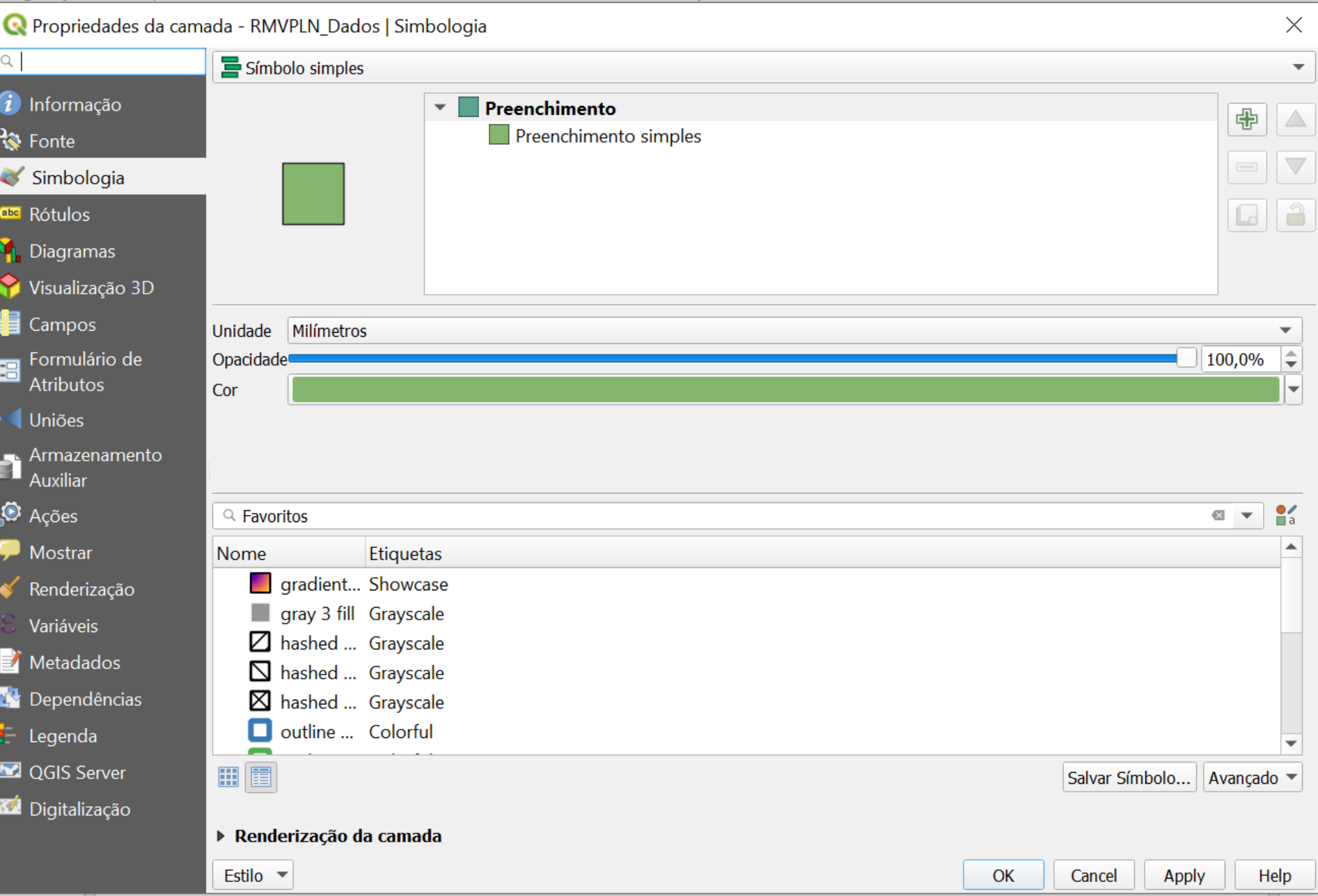

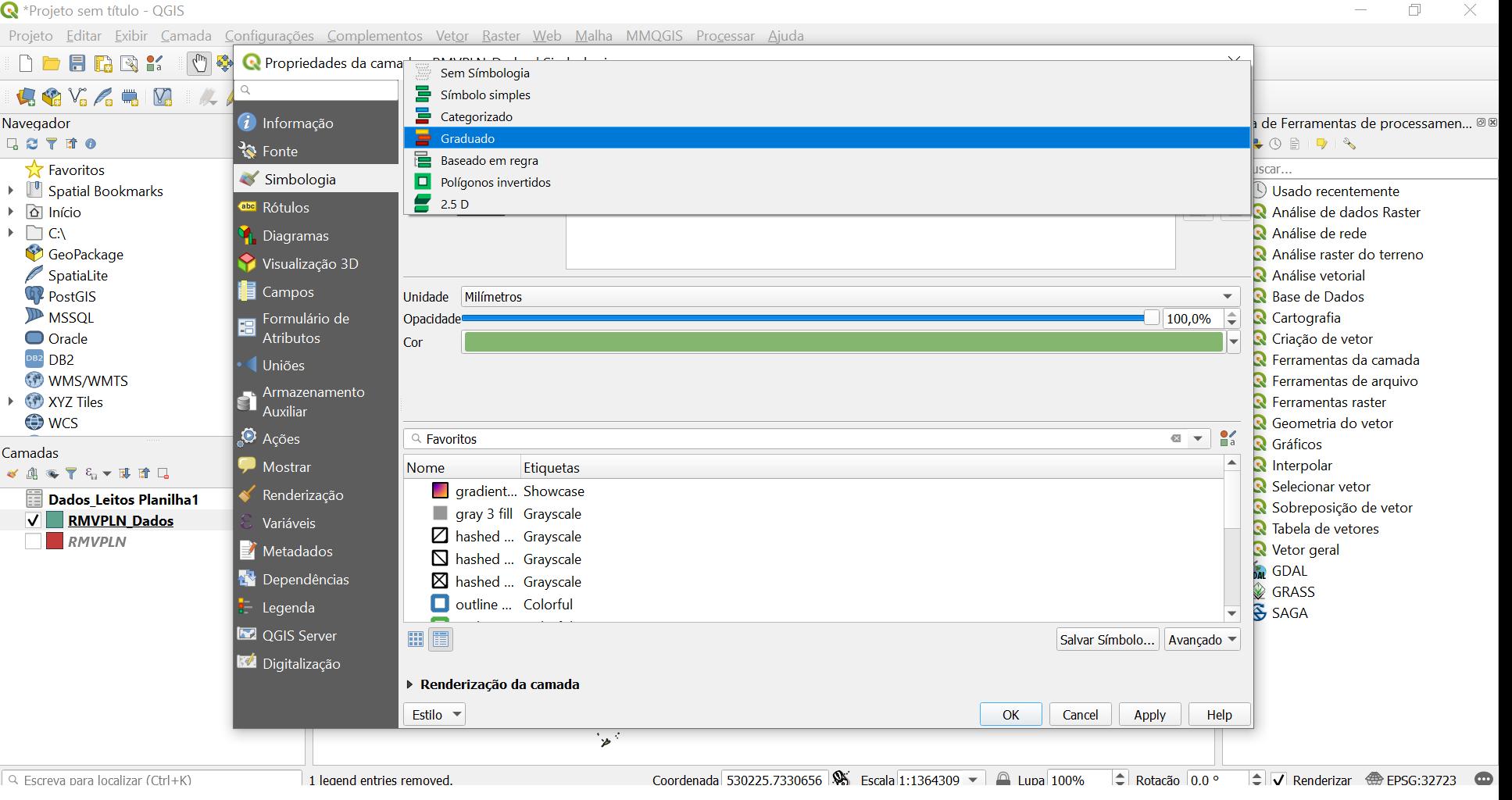

 $\Box$  $\times$ 

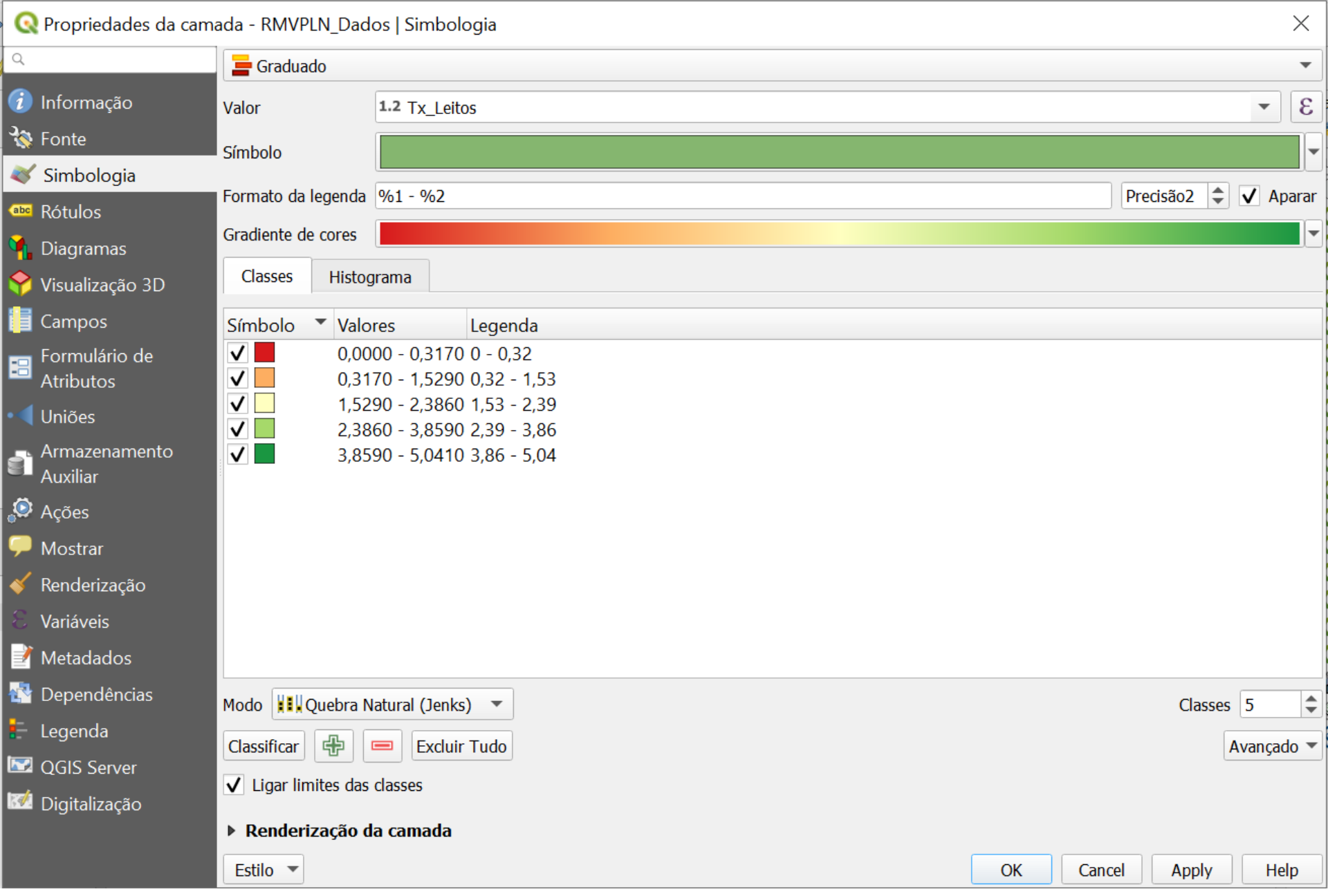

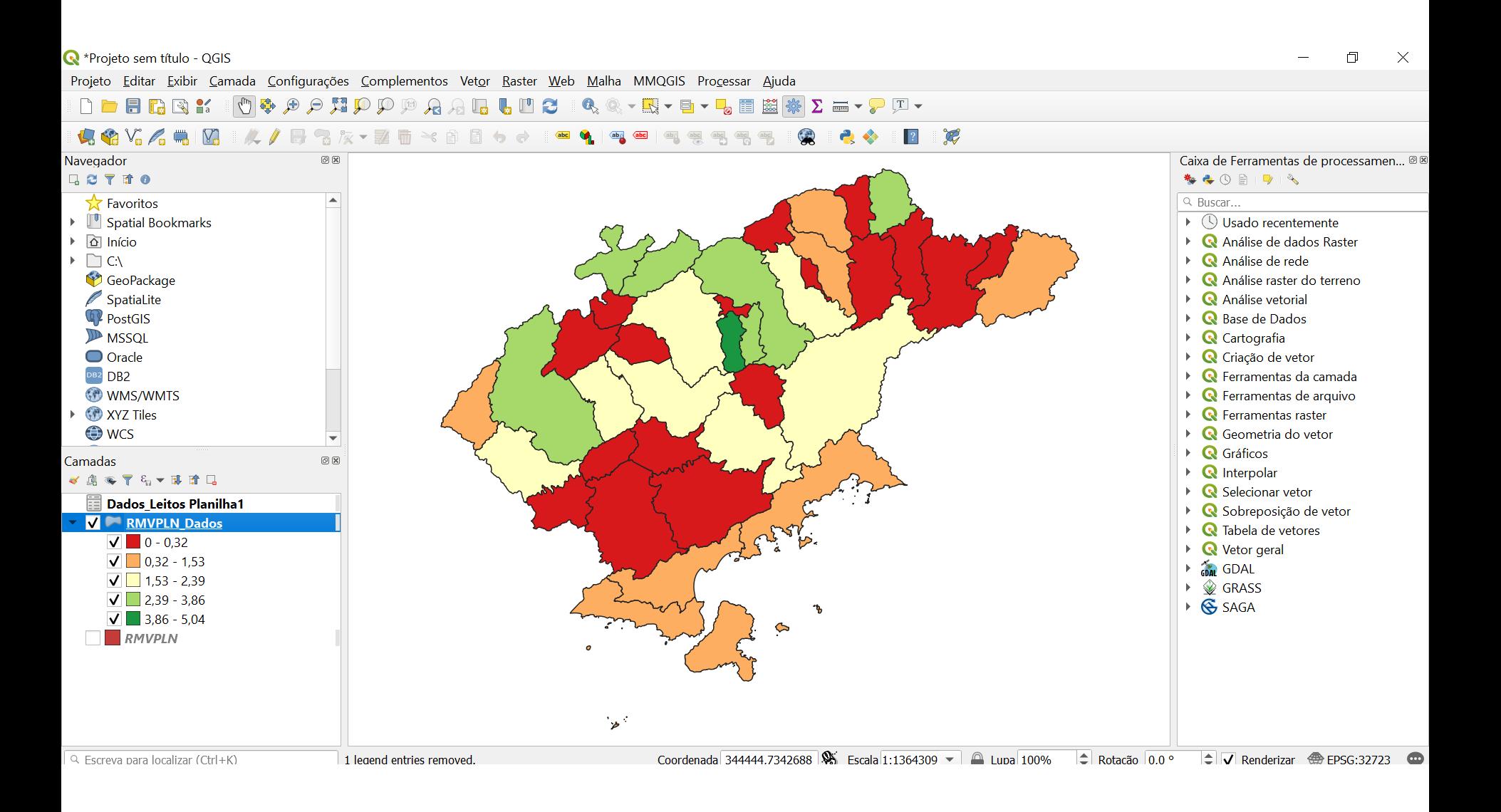

### **Editar legenda – rótulos (nome dos municípios)**

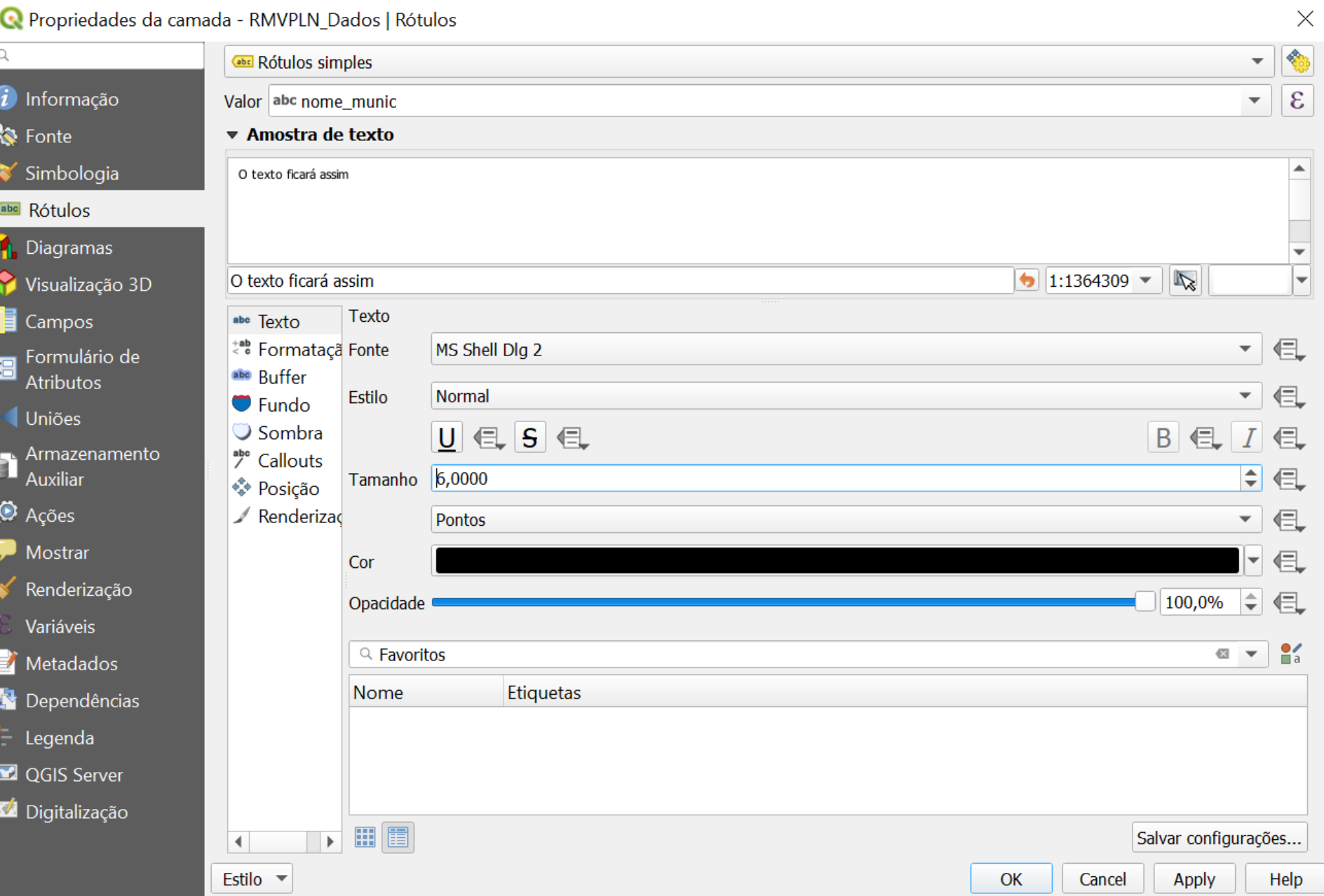

#### **Editar legenda – rótulos (nome dos municípios)**

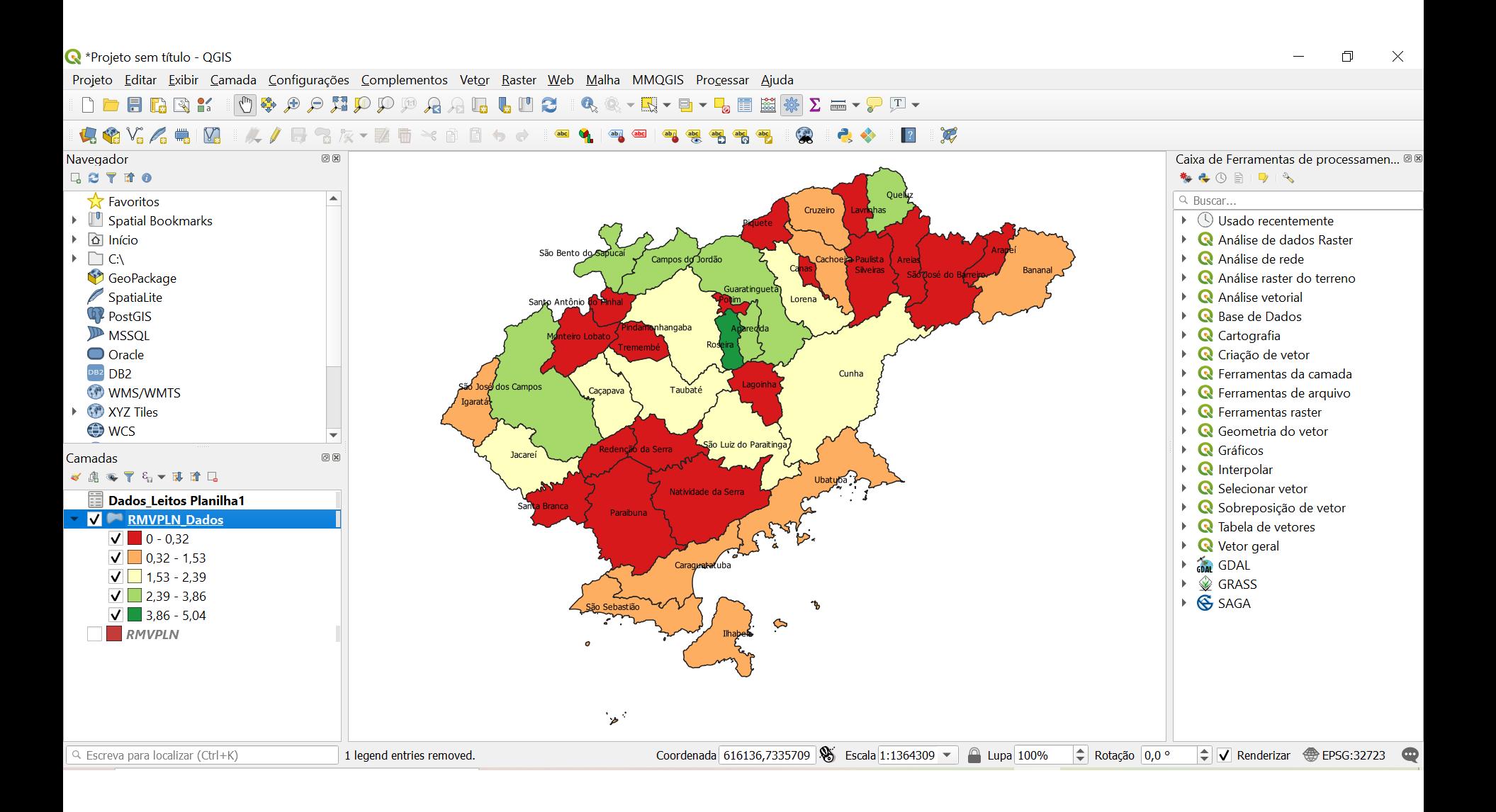

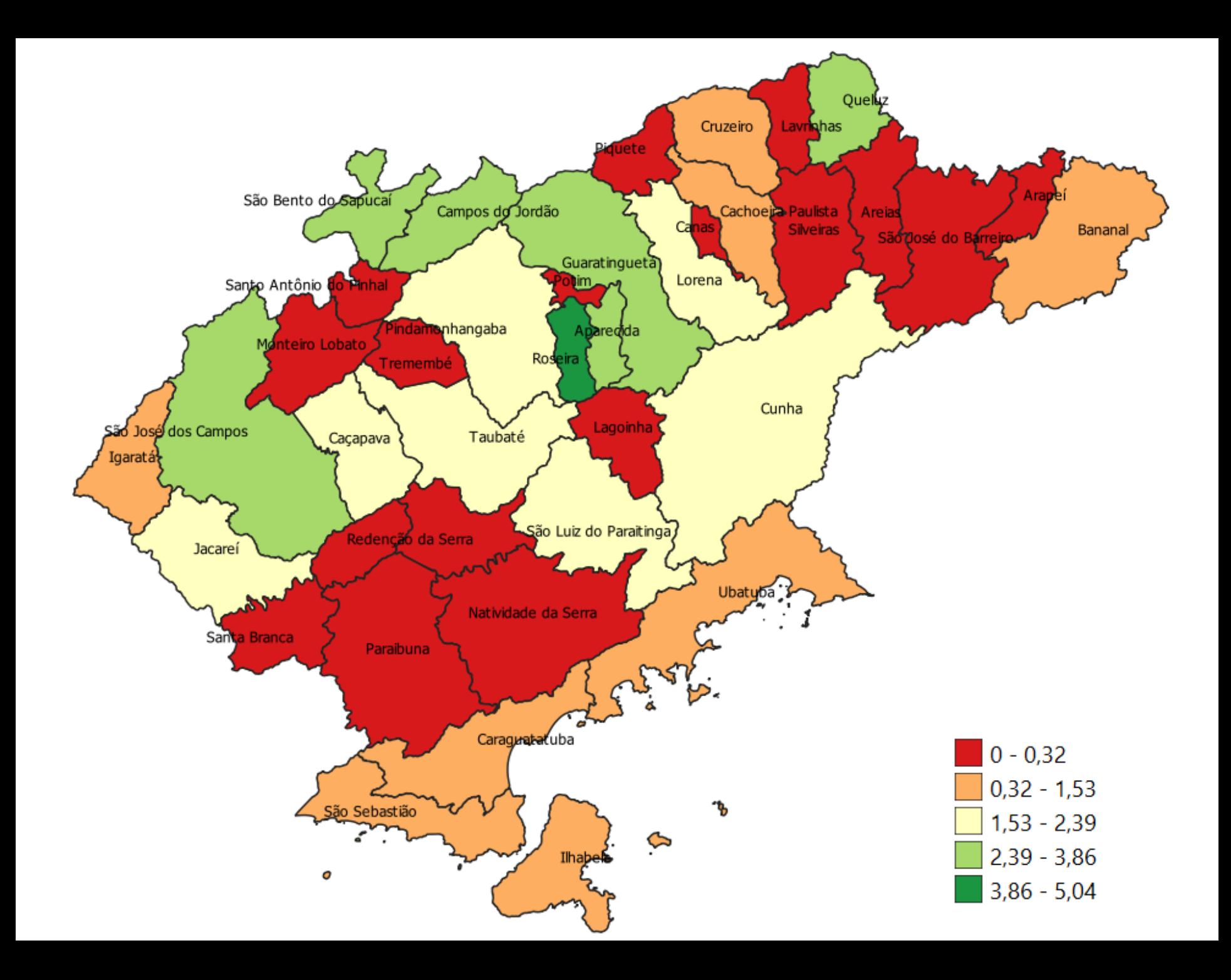

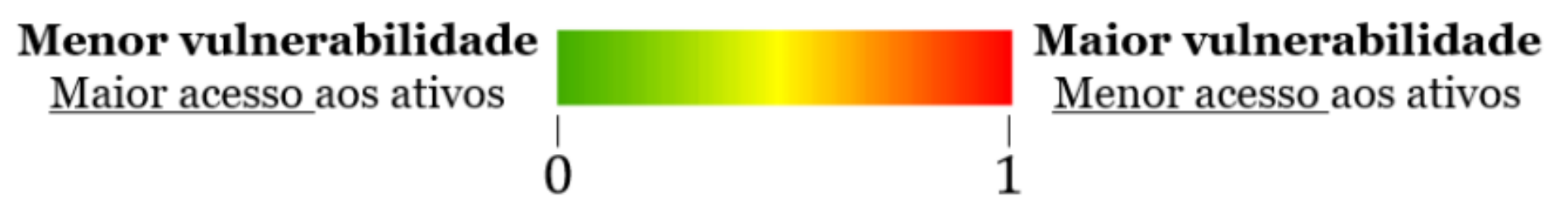

Figura 6 - "Régua" para leitura e interptetação do IVM COVID-19

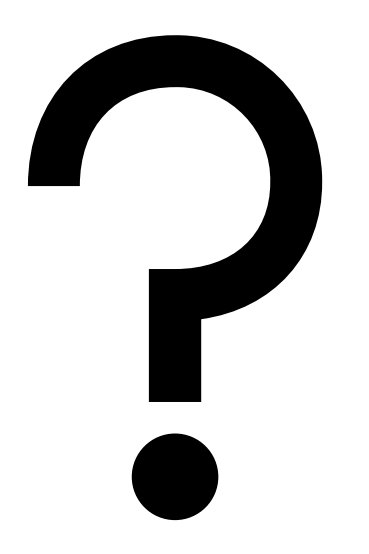

### **Escalonar!**

R RMVPLN\_Dados :: Feições de totais: 39, filtrado: 39, selecionado: 0

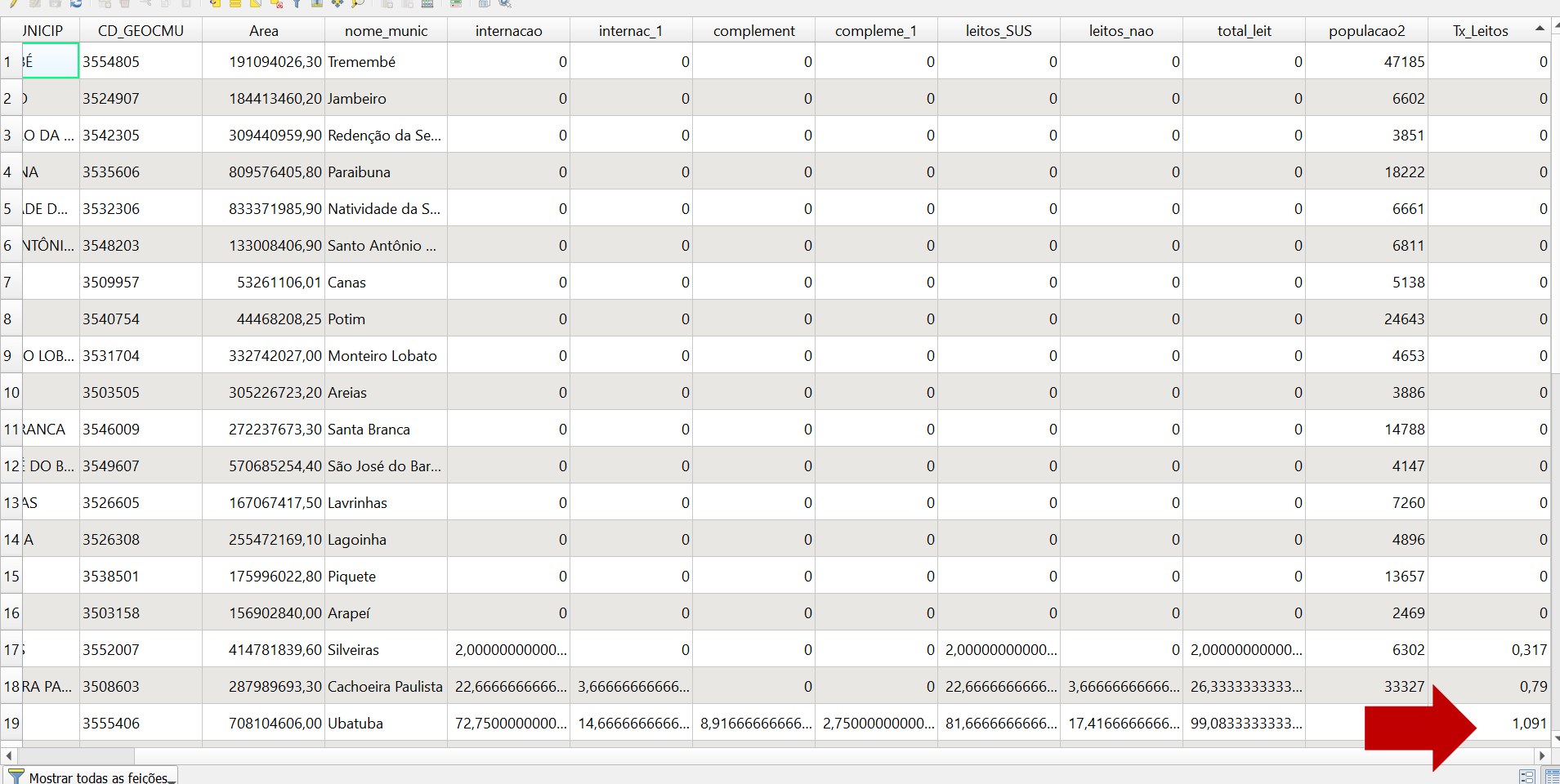

 $\Box$  $\mathbf{X}$ 

 $\overline{\phantom{m}}$ 

### **Escalonar!**

### **Menor valor: 0 Maior valor: 5,041**

O escalonamento do indicador é:

$$
E(x) = \frac{V(x) - V(\text{min})}{V(\text{max}) - V(\text{min})}
$$

Onde:  $V(x)$ : valor obtido V(mín): valor mínimo observado V(máx): valor máximo observado

#### Calculadora de Campo

Atualizar apenas 0 feições selecionadas

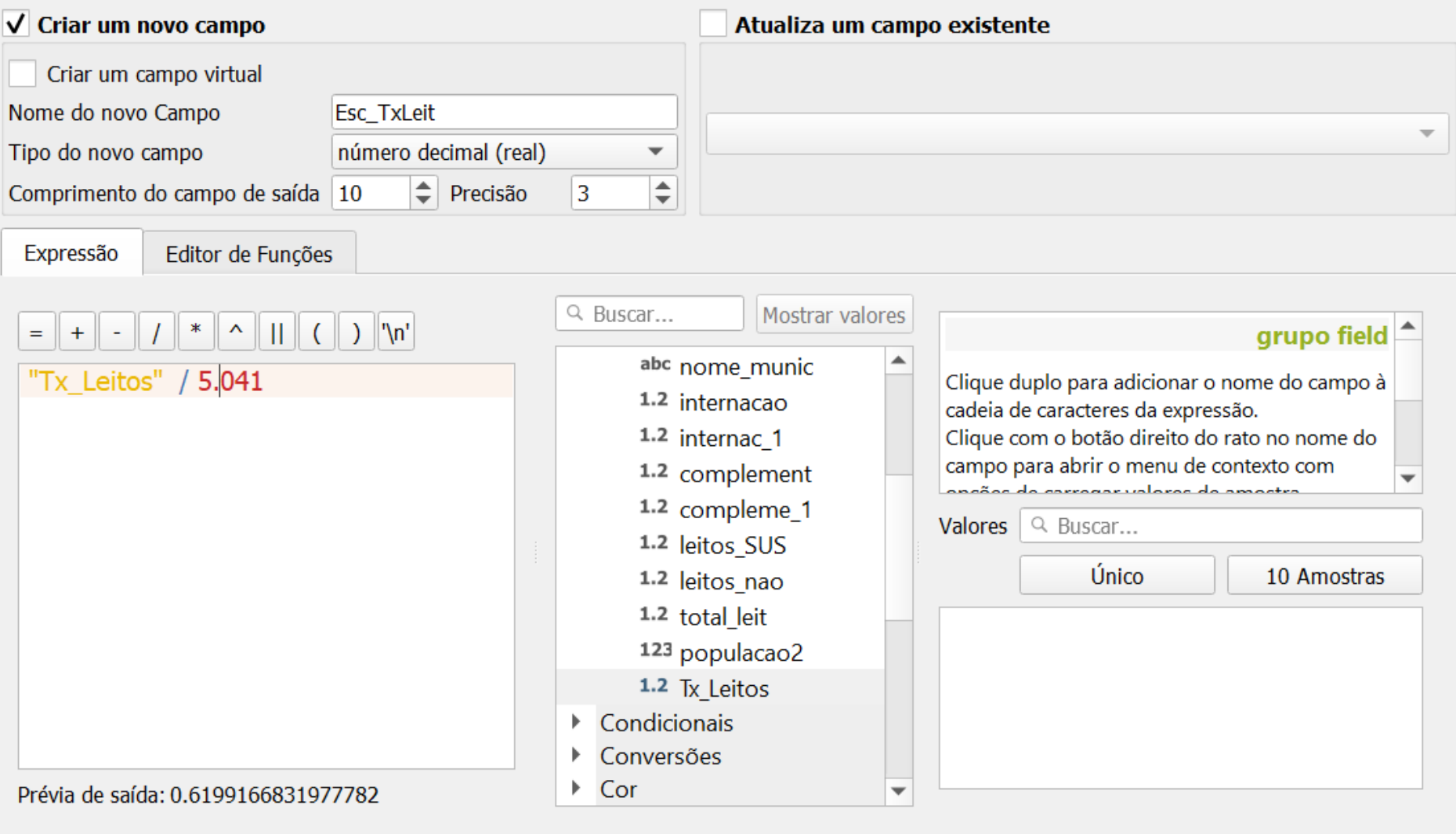

### **Escalonar!**

**Q** RMVPLN\_Dados :: Feições de totais: 39, filtrado: 39, selecionado: 0<br> **D Z B C B B**  $\rightarrow$  © **B E E Q E E B C B E** E **E B C** 

 $\Box$  $\mathbf{X}$ -

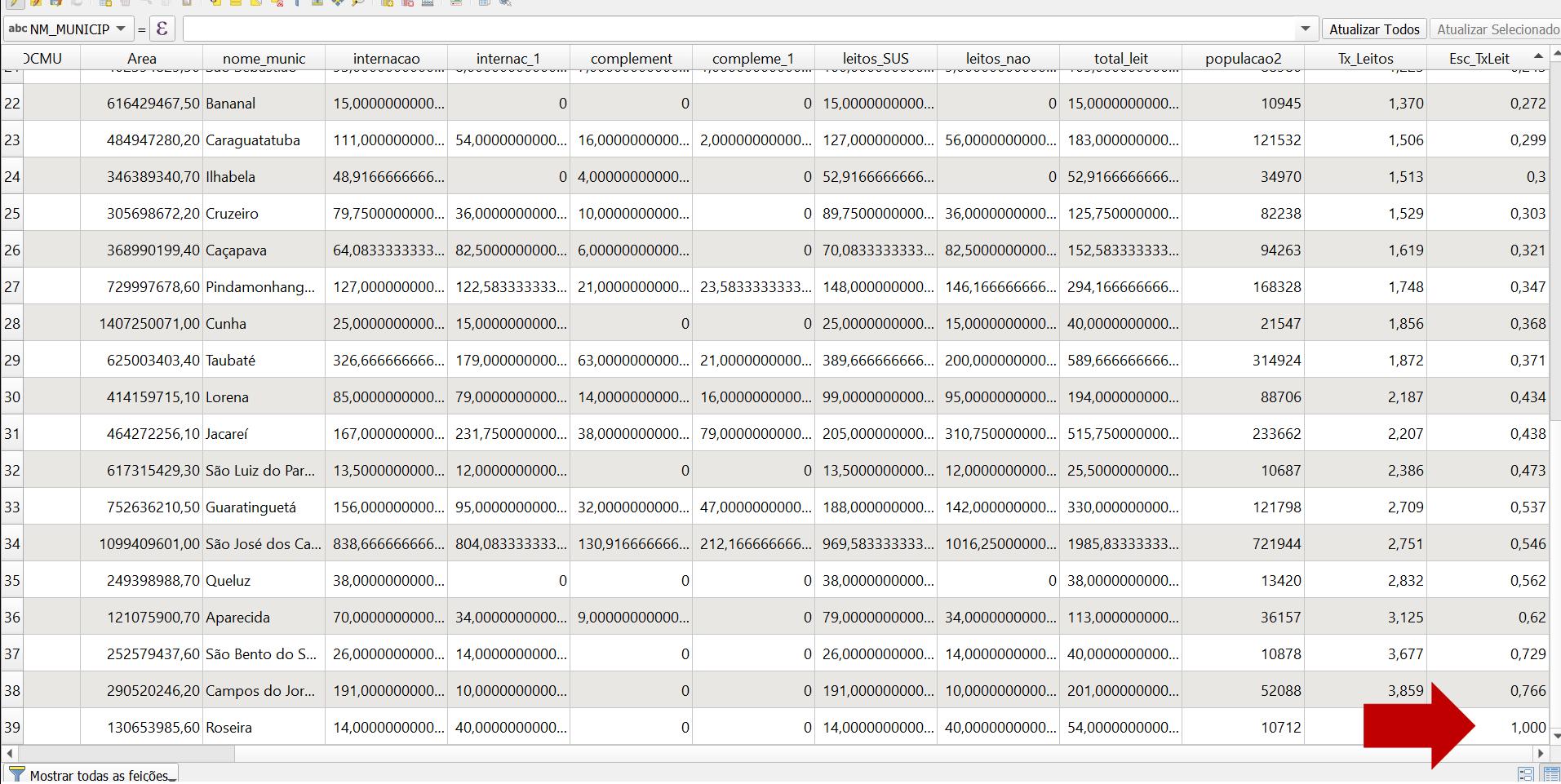

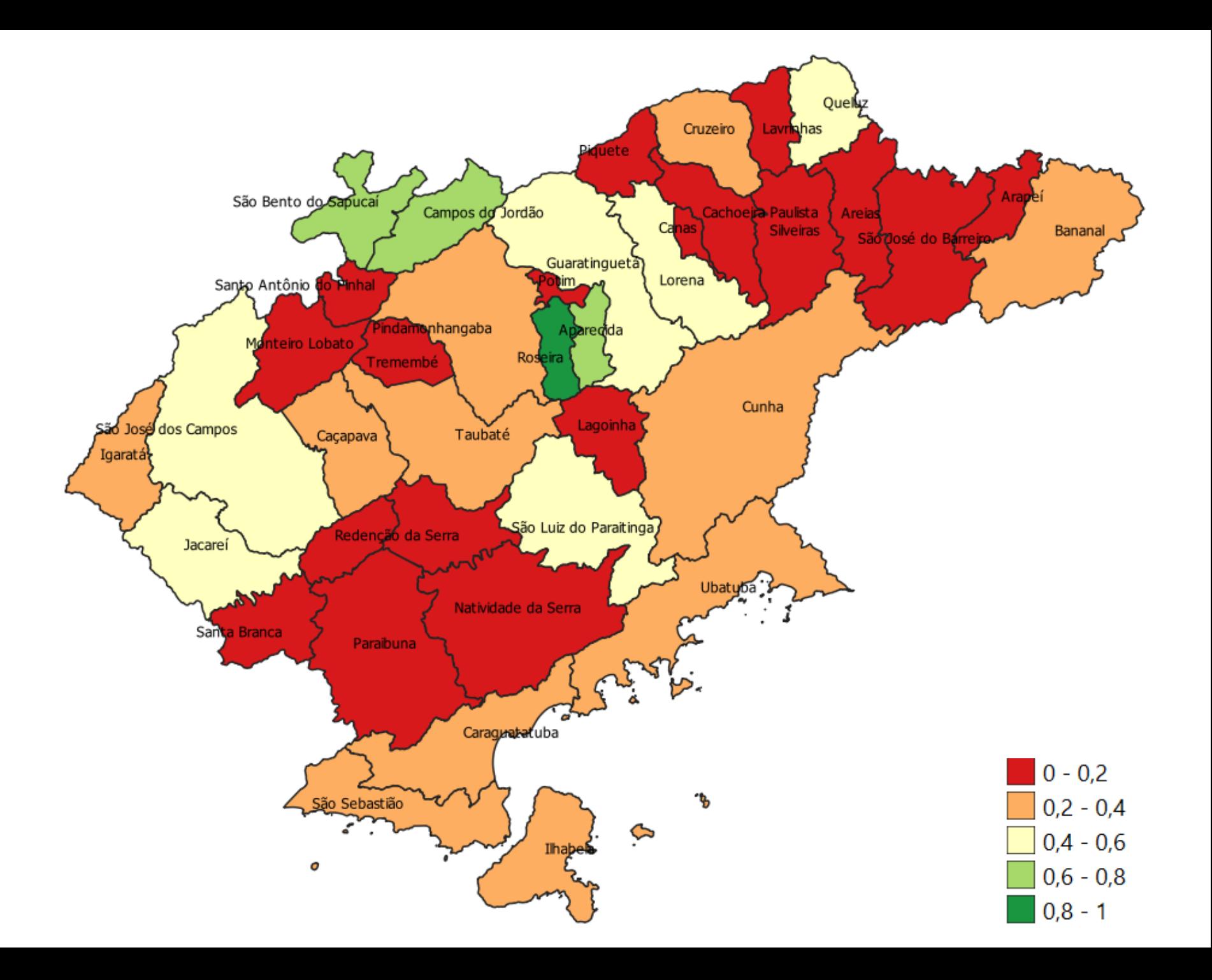

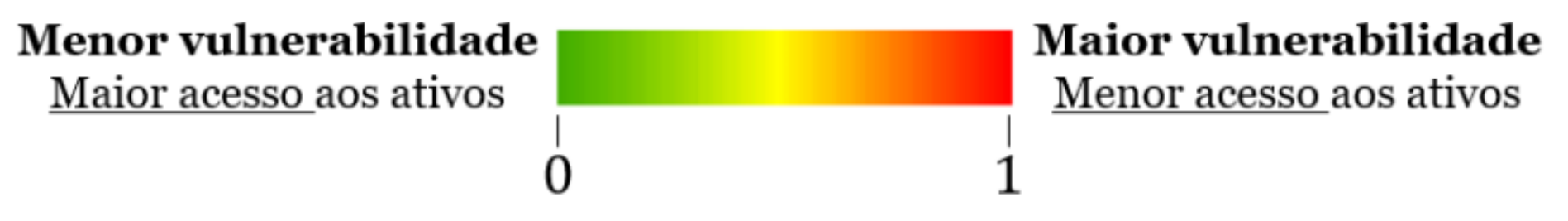

Figura 6 - "Régua" para leitura e interptetação do IVM COVID-19

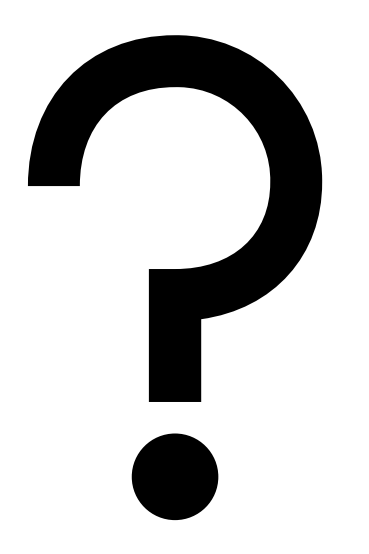

O cálculo do indicador, para o município, é:

Média de leitos hospitalares (janeiro a dezembro de 2019)  $*1.000$  $x =$ Estimativa populacional (2019)

O escalonamento do indicador é:

$$
E(x) = \frac{V(x) - V(\text{min})}{V(\text{max}) - V(\text{min})}
$$

Onde:  $V(x)$ : valor obtido V(mín): valor mínimo observado V(máx): valor máximo observado

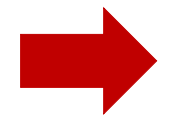

Inversão: Para que a semântica do menor e do maior valor deste indicador sendo continue condição de menor e a maior *vulnerabilidade*, respectivamente, foi necessária uma inversão dos valores do indicador:

$$
V(inv)=1-E(x)
$$

Onde: V(inv): valor final invertido  $E(x)$ : valor escalonado observado

#### Calculadora de Campo

Atualizar apenas 0 feições selecionadas  $\sqrt{\phantom{a}}$  Criar um novo campo Atualiza um campo existente Criar um campo virtual Nome do novo Campo Nor\_TxLeit número decimal (real) Tipo do novo campo  $\overline{\phantom{a}}$  $\Rightarrow$  Precisão  $\hat{\mathbb{I}}$ Comprimento do campo de saída 10 3 Expressão Editor de Funções Q Buscar... Mostrar valores  $\|\;\|$  (  $\|\;$  )  $\|$ '\n'  $\rightarrow$  $\boldsymbol{\wedge}$ grupo field  $=$  $+$ abc nome\_munic 1- "Esc TxLeit" Clique duplo para adicionar o nome do campo à 1.2 internacao cadeia de caracteres da expressão. 1.2 internac\_1 Clique com o botão direito do rato no nome do campo para abrir o menu de contexto com 1.2 complement ancãos de correger unharec de amentro 1.2 compleme 1 Valores Q Buscar... 1.2 leitos SUS Único 10 Amostras 1.2 leitos nao 1.2 total leit 123 populacao2 1.2 Tx Leitos 1.2 Esc TxLeit Condicionais Þ Conversões Prévia de saída: 0.38  $\overline{\phantom{a}}$ 

<del>. . . . . . . . . . . . . . . .</del>

 $\times$ 

OK

--------------------

Help

Cancel

### **Inverter!**

RMVPLN\_Dados :: Feições de totais: 39, filtrado: 39, selecionado: 0

 $\Box$  $\mathbf{X}$  $\overline{\phantom{m}}$ 

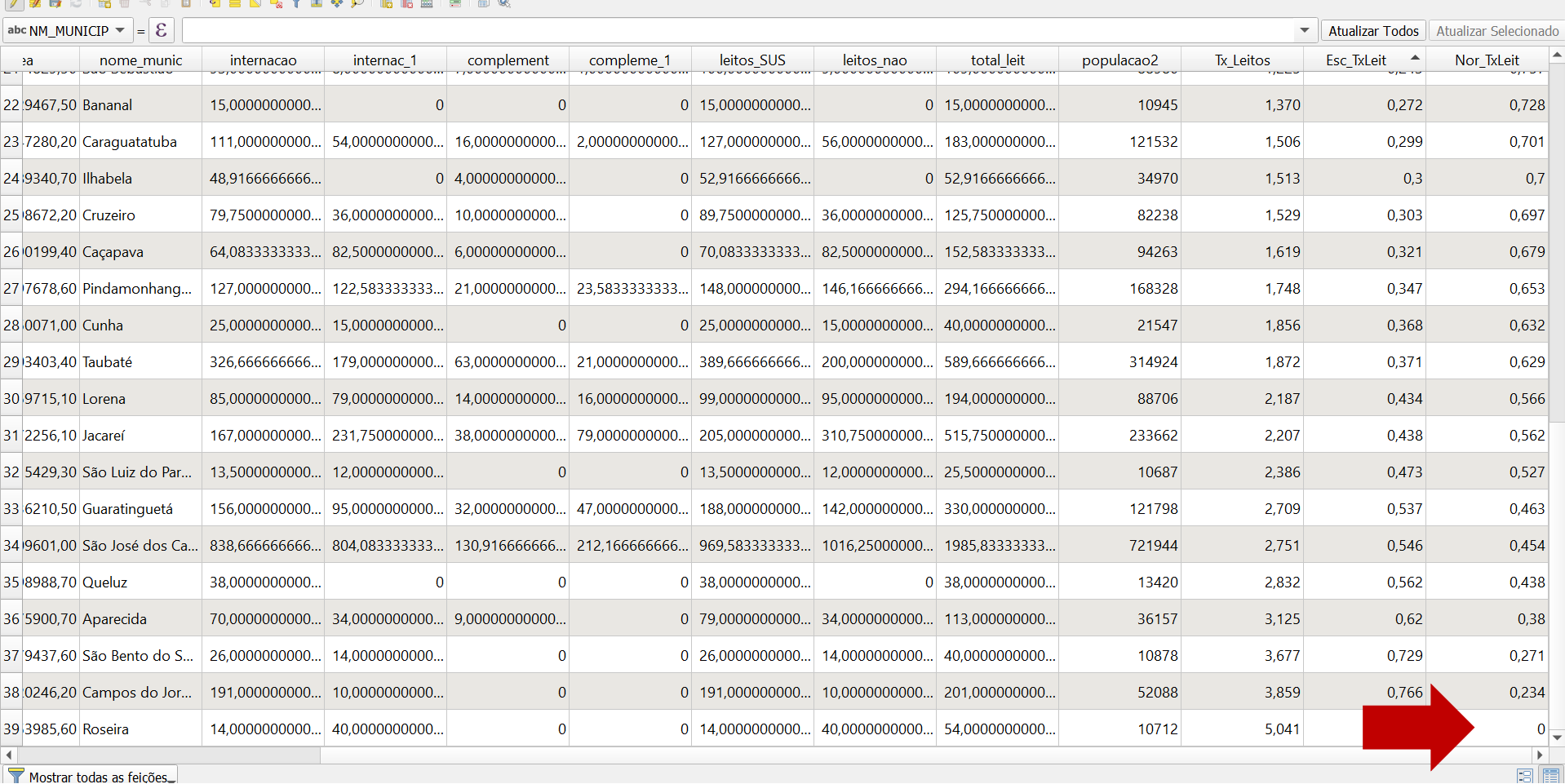

### **Inverter na legenda!**

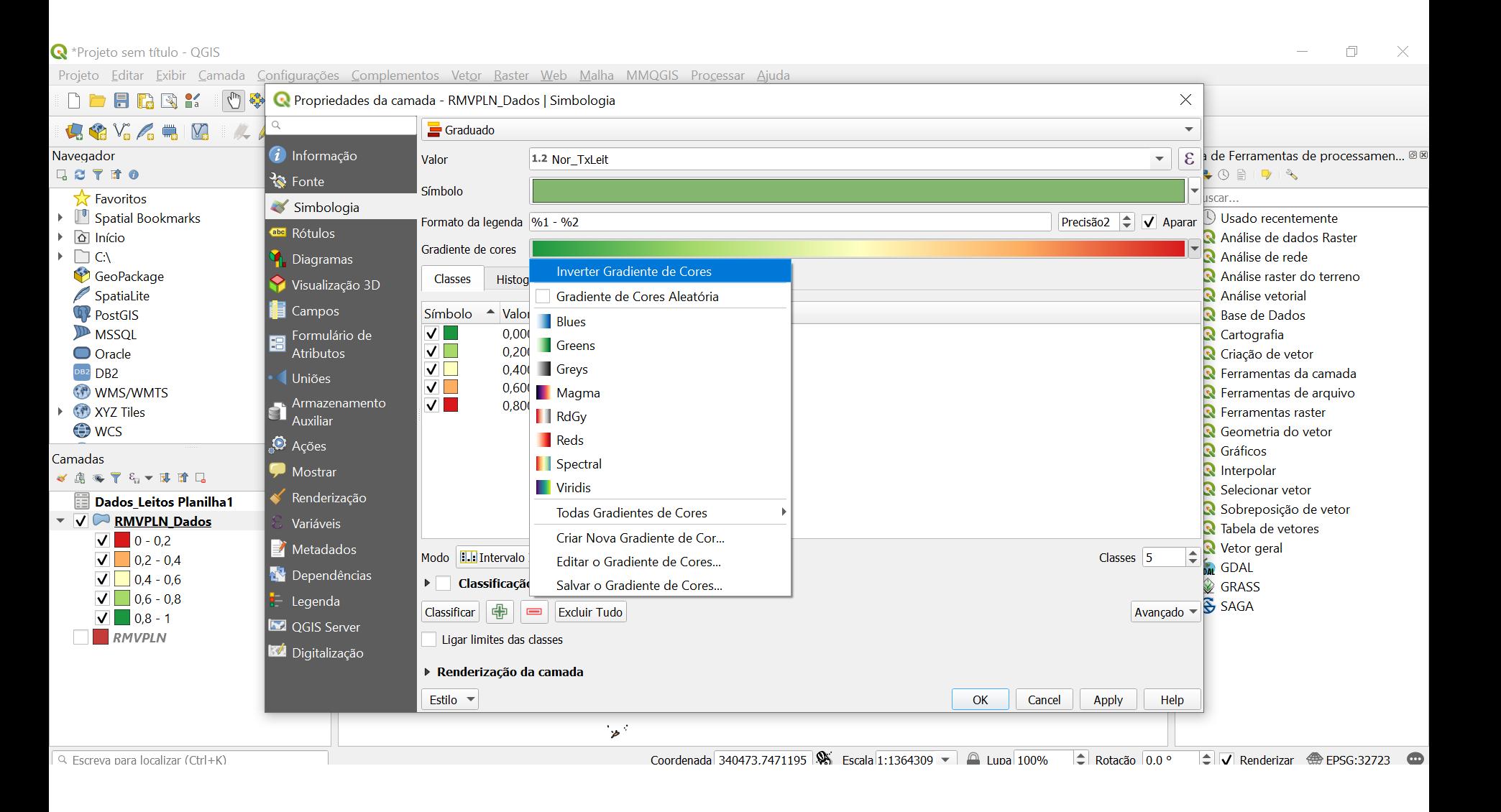

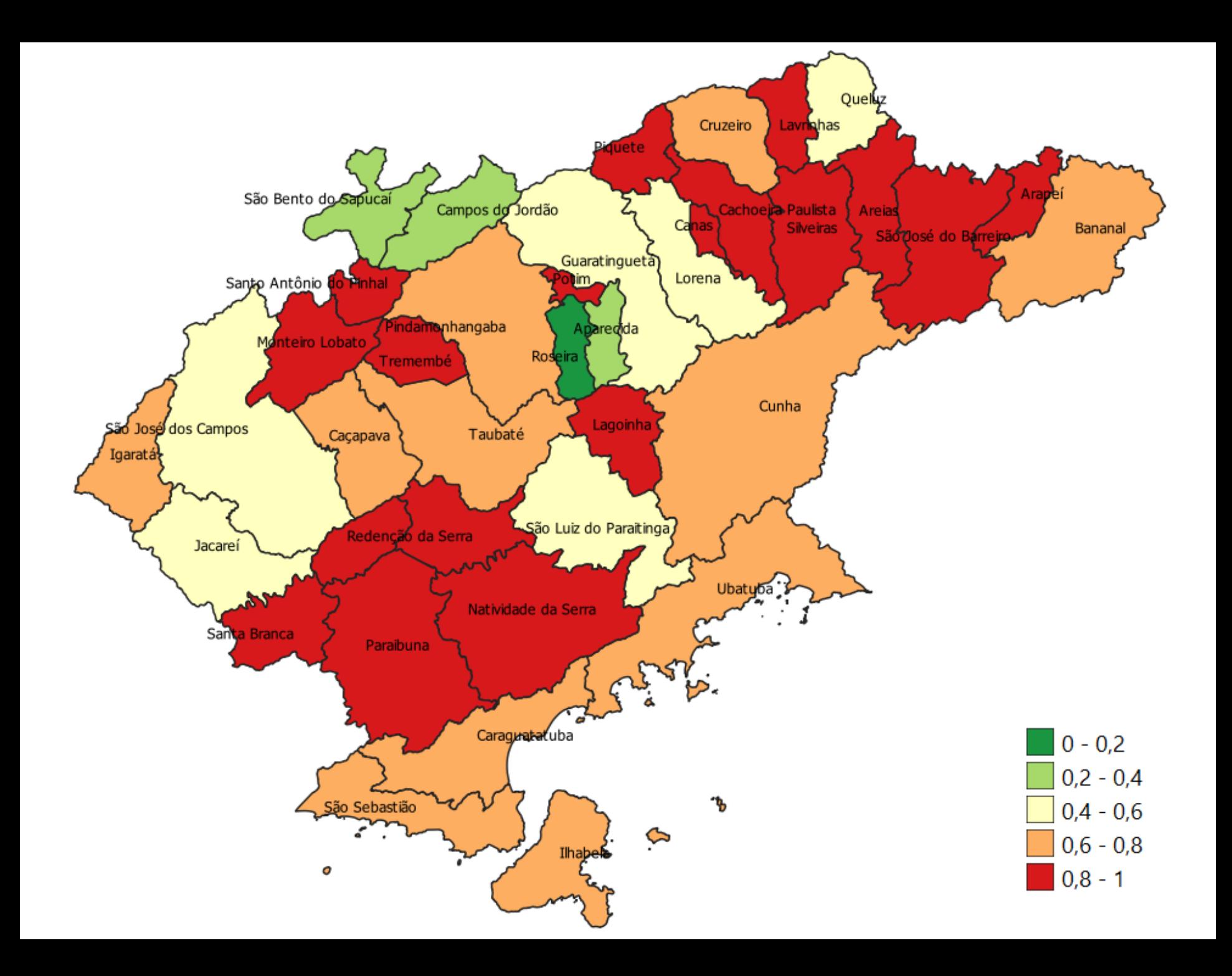